# **Lampiran A**

## **Potongan Implementasi Kode Program**

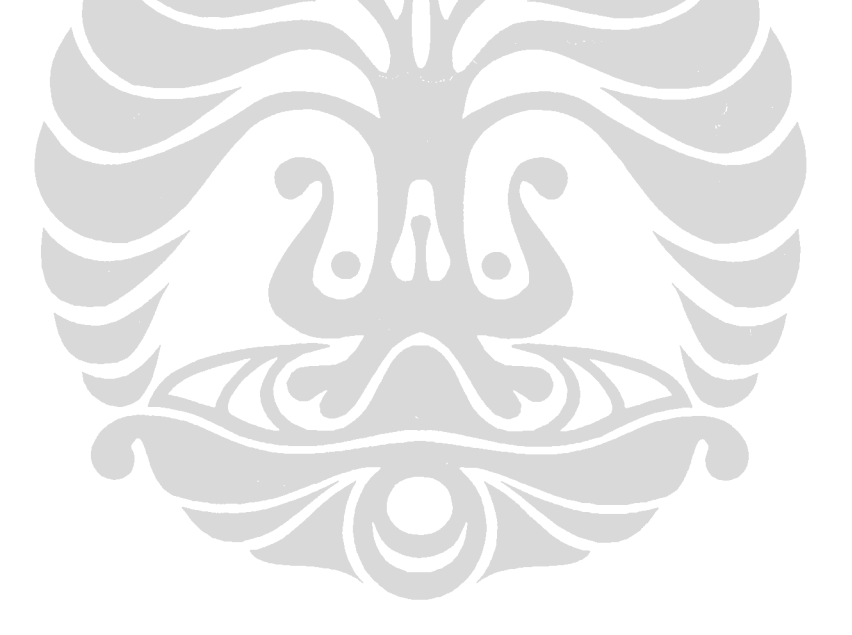

### **Prosedur pengambilan gambar dan mengubah formatnya ke format**

## *grayscale*

```
BufferedImage im; //Wadah pertama untuk menampung gambar 
ImageInputStream iis = null; 
File fi = new File(iname); //Objek untuk mendapatkan berkas
ImageReader imageReader = null;
iis = ImageIO.createImageInputStream(fi); //Mulai baca gambar
imageReader.setInput(iis, true); 
im = imageReader.read(0) 
//Memaksa gambar berwarna ditempatkan pada wadah bertipe grayscale 
BufferedImage bufi = new BufferedImage(im.getWidth(), 
im.getHeight(), 
      BufferedImage.TYPE BYTE GRAY);
Graphics g = bufi.getGraphics(); 
g.drawImage(im, 0, 0, null); 
g.dispose();
```
## **Prosedur deteksi tanda baca LIK**

```
Rectangle bound;
```

```
A-1 
ú
if(isBCS) bound = new Rectangle(40, docHeight-100, 100, 100);
else bound = new Rectangle(20, docHeight-50, docWidth-40, 50);
  int yy = 0;
  int xx = 0;
Ń
      try 
      { 
         int pixelValue[] = new int[1];
         boolean jump = true;
         for (xx = \text{bound}.x; xx < \text{bound}.x + \text{bound}.with; xx++){
      // Jika bukan lembar BCS dan skunk mark sudah terdeteksi, maka 
      // lompat area scan agar lebih efisien
            if(jump && !isBCS && skunkMarksPosition.size()==1)
 {
                    xx = bound.width - 70;
                    jump = false;
                  continue;
 }
             yy = bound.y;
            while(yy < bound.y + bound.height) 
            {
               pixelValue = raster.getPixel(xx, yy, pixelValue); 
               // Jika pixel berwarna hitam
               if (pixelValue[0] <= timingTrackBlackThreshold) 
               {
                  Rectangle blackBox = getBlackBoxExtend(xx, yy);
                   // Jika blackBos merupakan skunk-mark, 
                   // maka informasi mengenai skunk-mark akan disimpan
                   if ((blackBox.width >= 12)
```

```
&& (blackBox.height >= 12)
                         && (blackBox.width <= 18) 
                         && (blackBox.height <= 18)) 
                   {
                         skunkMarksPosition.add(blackBox);
                          xx += blackBox.width - 1; 
                         break;
                   } 
               }
                   yy++; 
            }
                   a++;
         }
          // Jika tidak ada skunk-mark, maka akan error 
          if (skunkMarksPosition.size() == 0) 
          {
             LogWriter.println("Skunkmark not found.");
             return false;
 }
            return true;
      } 
      catch (Exception e) 
      {
             LogWriter.println(e);
             return false;
      }
```
**Prosedur pengambilan informasi baris dan kolom**

```
int rows = Integer.parseInt(jobProp.getProperty( 
      "Doc."+page+".TotalRows"));
int columns = Integer.parseInt(jobProp.getProperty( 
      "Doc."+page+".TotalColumns"));
```
#### **Prosedur pembuatan area seleksi bebas**

```
//Mendapatkan info posisi tanda baca pertama dari properties 
skunkMarkPosition=Integer.valueOf(jobProp.getProperty("Doc.0.First
SkunkMarkPosition")); 
//Lebar tiap elemen yang disorot 
float circleWidth = 16.73f; 
//Mendefinisikan ukuran area seleksi bebas 
int areaStartX = areaStartX-(int)(skunkMarkPosition*circleWidth); 
int areaStartY = areaStartY - (int)(totalRows*circleHeight); 
int width = (int)(totalColumns*circleWidth); 
int height = (int)(totalRows*circleHeight); 
Rectangle availableArea = new Rectangle(areaStartX, areaStartY, 
      width, height); 
//Memvisualisasikan area seleksi bebas 
if(availableArea != null) 
{ 
      g2.setColor(Color.green);
```
A-2

```
g2.drawRect(availableArea.x, availableArea.y, 
      availableArea.width, availableArea.height);
```
#### **Prosedur pemberian nama area pada gambar formulir**

}

```
//Membuat nametag yang menyimpan info area 
String namaTag = JOptionPane.showInputDialog(this, "Kode"); 
namaTag += "|";
namaTag += JOptionPane.showInputDialog(this, "Nama"); 
namaTag += "|" + kanvas.columnStart + "|" + kanvas.rowStart; 
namaTag += \| \cdot \| + kanvas.columns + \| \cdot \| + kanvas.rows + \| \cdot \|;
String[] possibleValues = { "SF", "LR", "RL", "TD", "BU" };
namaTag += JOptionPane.showInputDialog(this, null, "Cara Baca", 
      JOptionPane.INFORMATION_MESSAGE,null,possibleValues, 
      possibleValues[0]); 
namaTag += "|";
namaTag += JOptionPane.showInputDialog(this, "value"); 
if(namaTag != null) 
{ 
      Rectangle grid = new Rectangle( 
            kanvas.columnStart, 
            kanvas.rowStart, 
            kanvas.columns, 
            kanvas.rows); 
      Rectangle pixel = new Rectangle( 
            kanvas.startx, 
            kanvas.starty, 
             (kanvas.endx - kanvas.startx), 
             (kanvas.endy - kanvas.starty)); 
      //Menambahkan info nametag ke dalam array tag, lalu digambar 
      tag.add(new Tag(grid, pixel, namaTag)); 
      kanvas.repaint(); 
} 
Prosedur pembuatan matriks area pindai
Rectangle circleArea; 
// Mendapatkan jumlah baris dan kolom dari area tempat kumpulan bulatan 
int totalRow = getTotalRow(); 
int totalColumn = getTotalColumn(); 
// Inisiasi matrix 2 dimensi yang berisi informasi mengenai 
// status hitam/tidaknya suatu bulatan yang ada 
boolean matrix = new boolean[totalRow][totalColumn]; 
for(int row = 0; row < totalRow; row++)
{ 
      int yy = Math.round(getRowY(row)); 
      for(int column = 0; column < totalColumn; column++) 
      {
```
// Membuat area segi-empat dari sebuah bulatan circleArea = new Rectangle(getColumnX(column), yy, 13, 13); **double** percent= calcBlackPercentageCircle(circleArea); // Pemberian nilai elemen matriks  $matrix[row][column] = (percent > minBlackFullness);$ 

**Prosedur pengambilan informasi dari matriks area pindai**

}

}

```
String result = "";
char thisChar;
// Jika banyaknya anggota value dari key, tidak sama dengan lebar matriks 
if (area.width != code.length()) return "!! ERROR !!";
for (int charIndex = area.y; charIndex < area.y + area.height;
                   charIndex++) 
{
      boolean flagFill = false;
      thisChar = EMPTY_CODE;
      for (int ii = area.x; ii < area.x + area.width; ii++) 
      {
             if (matrix[charIndex][ii]) 
             {
                   // Memeriksa apabila terdapat entri dobel 
                   if (flagFill) 
                   {
                         thisChar = DOUBLE_CODE;
                         break;
                   } 
                   else 
                   {
                          flagFill = true;
                          thisChar = code.charAt(ii - area.x);
                   }
             }
      }
       result = result + thisChar;
}
return result; 
Prosedur penulisan informasi ke berkas output
PrintStream outputFile = new PrintStream(new FileOutputStream( 
      outputDirectory + File.separator 
      + jobProp.getProperty("FileOutputPrefix")
      + batchInfo.substring( 
Integer.parseInt(jobProp.getProperty("FileOutputBatchNo.start")), 
Integer.parseInt(jobProp.getProperty("FileOutputBatchNo.end")))
                    + String.format("%02d.%s", operatorLastNumber,
      opCode), true)); 
// Looping sebanyak jumlah file gambar yang ada di dalam folder. 
// 'numberPages' dapat bernilai 1 dan 2. 
// 'numberPages' untuk lembar jawaban bernilai 1, 
// sedangkan untuk lembar pendaftaran bernilai 2.
for (int ii = 0; ii < filenames.length; ii += numberPages) 
{
      // Data output nantinya ditampung dalam 'result' dan siap dicetak 
      ke file output.
```

```
A-4
```

```
String result = "";
for (Vector<String> row : data) 
{
      if (row.elementAt(0).equalsIgnoreCase("SPACE")) 
      { 
             // Mencetak 'spasi' di data output.
            for (int jj = 0; jj <
            Integer.valueOf(row.elementAt(1)); jj++) 
             {
                    result = result + " ";
              }
      } 
      else if (isNumber(row.elementAt(0))) 
      { 
             // Elemen ke-0 merupakan nomor halaman.
             int pageNumber =
             Integer.valueOf(row.elementAt(0));
             // Elemen ke-1 merupakan nama key. 
             String key = row.elementAt(1);
             // Mengambil data dari matrix. 
             String value = encoder[pageNumber].encodeEntry(
      matrix[pageNumber],key );
            result = result + value;
      } 
      else 
      {
             // misc data berisi informasi lain seperti nomor BCS 
            atau ID scanner 
             result = result +miscData.get(row.elementAt(0));
       }
      } 
      outputFile.println(data); 
}
```
# **Lampiran B**

## **Standard Operating Procedure (SOP) dan User Manual**

Lampiran ini berisi:

- Panduan SOP pemindaian LIK untuk Operator Pemindai
- User Manual sistem ekstraktor untuk Operator Ekstraktor
- User Manual sistem desain format kerangka LIK untuk Desainer LIK
- User Manual sistem untuk mengubah berkas *properties* untuk Desainer LIK

## **1. Panduan SOP pemindaian LIK untuk Operator Pemindai**

- 1. Gunakan alat pemindai yang dapat memindai LIK dengan tingkat kehitaman yang merata.
- 2. Persiapan untuk alat pemindai:
	- a. Set *brightness*: 5
	- b. Set *contrast*: 5
	- c. Set *output* hasil pemindaian ke mode BMP monokrom 1 bit (*black&white*)
- 3. Persiapan LIK sebelum masuk ke pemindai:
	- a. Susun formulir LIK secara berurutan berdasarkan nomor peserta dengan arah yang sama.
	- b. Rapikan tumpukan formulir LIK sehingga tumpukan menjadi rapi, lurus dan tidak ada tekukan pada bagian-bagian tumpukannya.
- 4. Mekanisme penyimpanan hasil pemindaian adalah tiap satu amplop formulir LIK disimpan ke dalam satu direktori.
- 5. Periksa berkas citra hasil pemindaian. Jika berkas citra hasil pemindaian terlalu hitam, maka sebaiknya dipindai ulang.

### **2. User Manual sistem ekstraktor untuk Operator Ekstraktor**

Untuk melakukan ekstrak data, dapat dilakukan langkah-langkah berikut:

1. Jalankan program ekstraktor pada sistem *"Scanner Project"* dan akan keluar tampilan sebagai berikut:

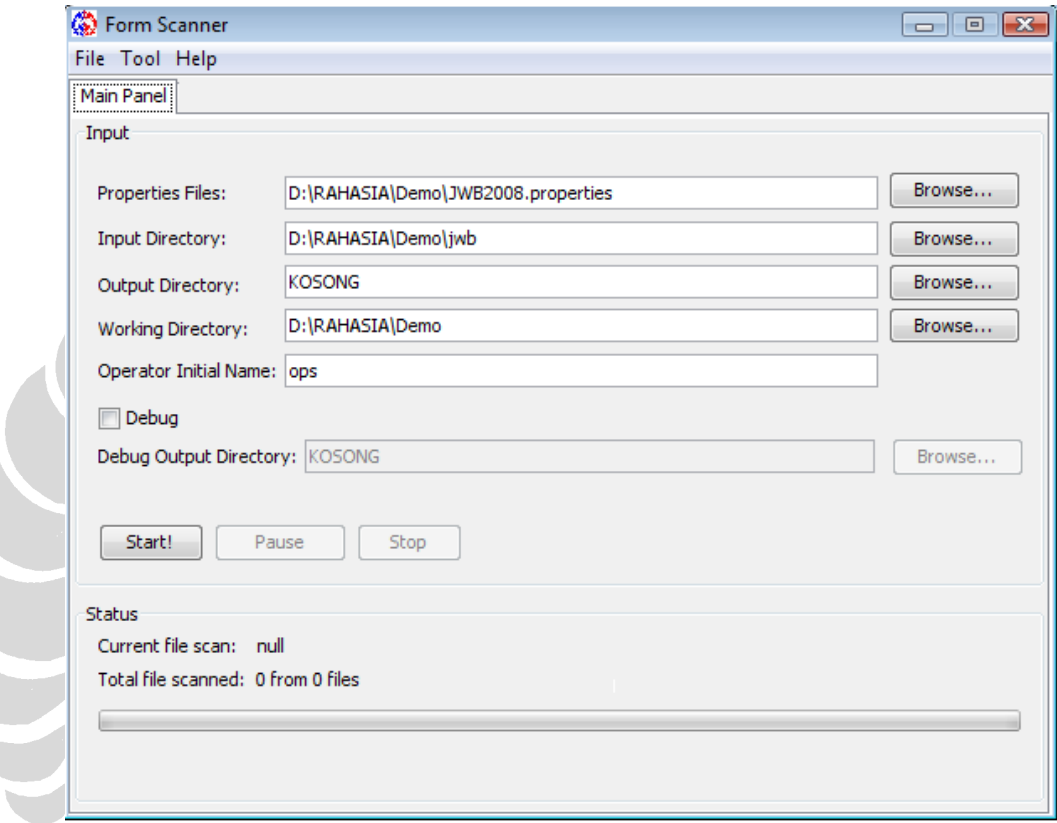

## **Gambar B. 1** *User Interface Form Scanner*

- 2. Masukkan *path* "Properties File" yaitu direktori tempat berkas *properties* disimpan. Berkas tersebut akan digunakan sebagai *input* untuk proses ekstrak data.
- 3. Masukkan *path* "Input Directory" yaitu direktori di mana berkas*-*berkas citra hasil pemindaian disimpan. Berkas*-*berkas tersebut akan dijadikan *input* untuk program.
- 4. Masukkan *path* "Output Directory" yaitu direktori di mana berkas *output*  dari program disimpan
- 5. Masukkan *path* "Working Directory" yaitu direktori di mana berkasberkas yang dibutuhkan program dalam proses ekstraksi data disimpan.

B-2

- 6. Masukkan inisial nama operator pada *field* "*Operator Initial Name*" yang nantinya akan menjadi *ekstension* pada berkas *output* untuk mengetahui operator yang melakukan ekstrak data.
- 7. Beri tanda pada bagian "Debug" apabila hasil ekstrak data ingin di cetak *debug*-nya.

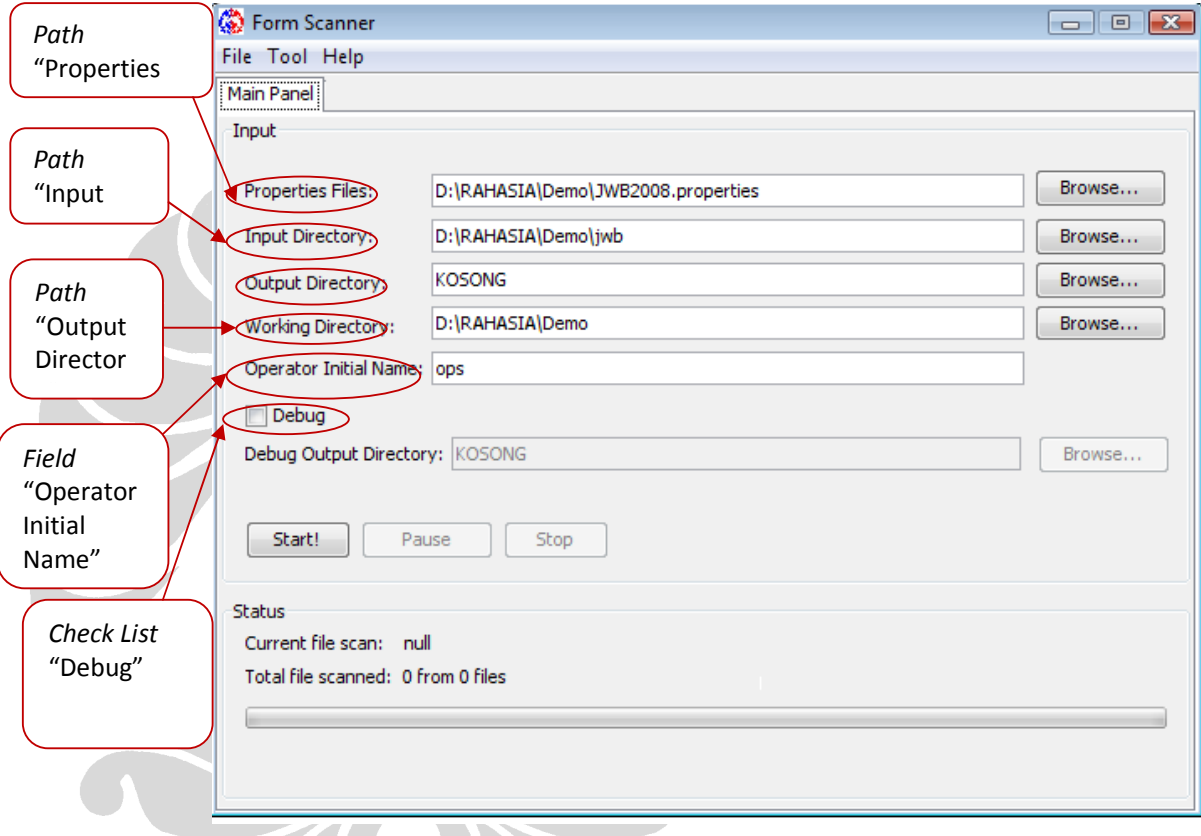

Langkah 2-7 digambarkan pada tampilan di bawah ini:

**Gambar B. 2** *User Interface Form Scanner* **dengan keterangan** *path, field* **dan**  *Check List* 

Apabila bagian "Debug" di beri tanda, maka *path* "Debug Output Directory" akan aktif dan operator dapat memasukkan *path* "Debug Output Directory" yang merupakan direktori tempat hasil *debug* disimpan.

Hal ini terlihat pada tampilan di bawah ini:

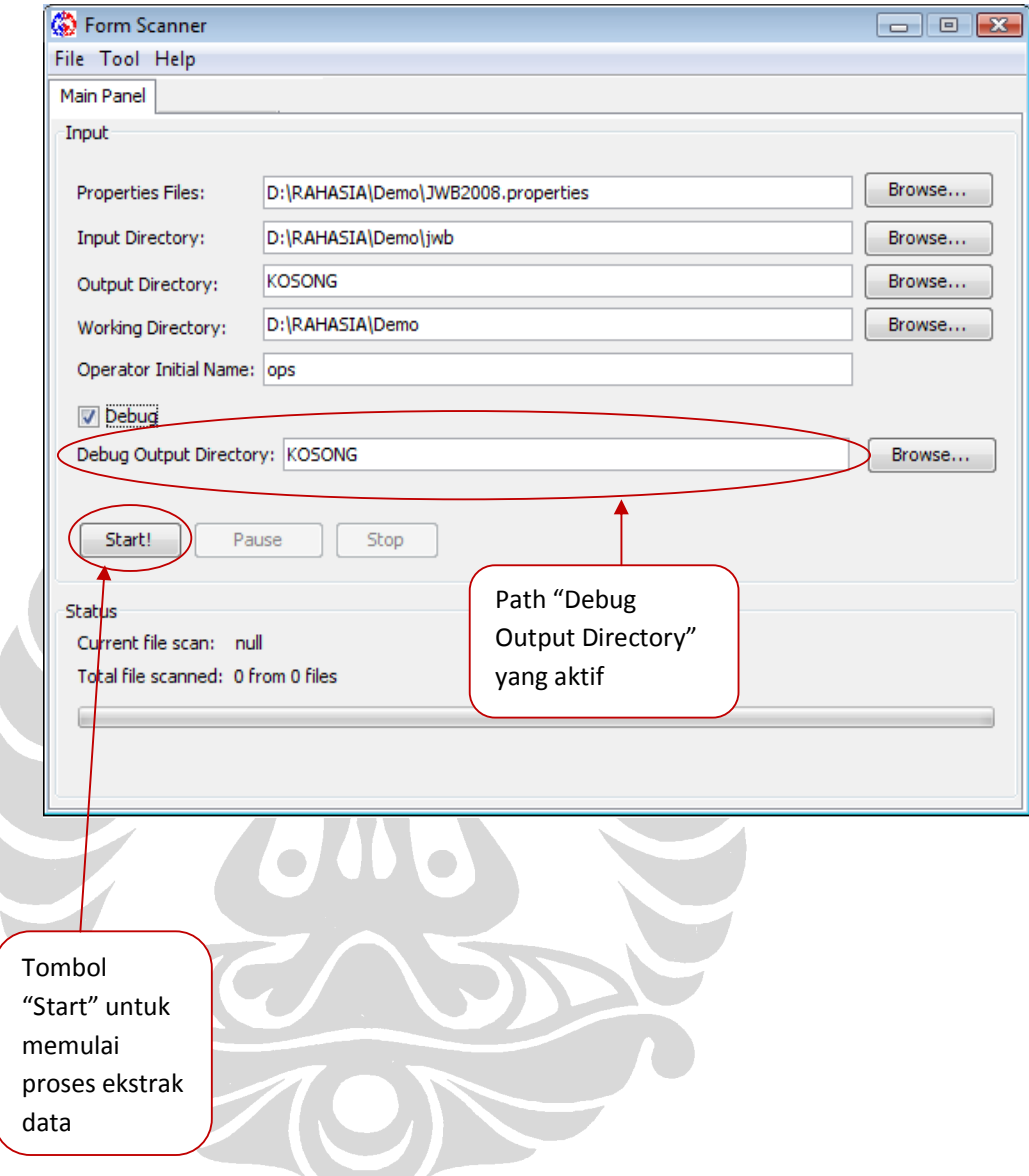

**Gambar B. 3** *User Interface Form Scanner* **dengan keterangan path dan tombol** 

8. Tekan tombol "Start" untuk memulai proses ekstraksi data.

Dan akan keluar tampilan sebagai berikut:

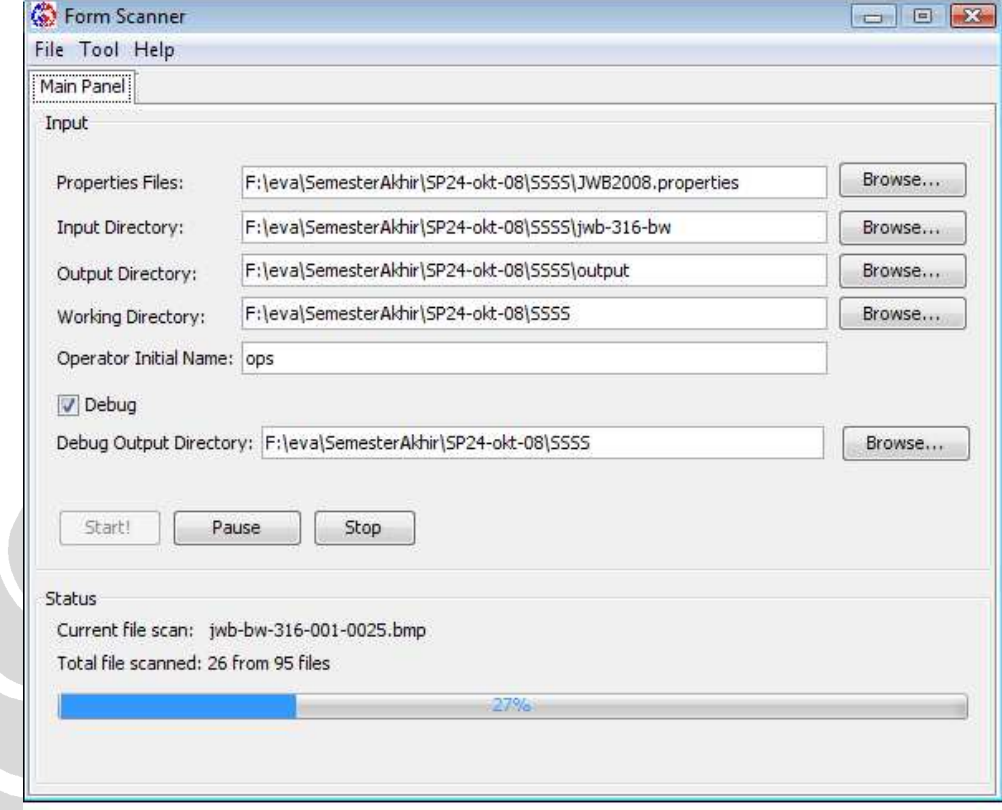

**Gambar B. 4** *User Interface Form Scanner* **yang memperlihatkan proses** 

**ekstrak data** 

Ketika proses ekstraksi data telah selesai, akan keluar tampilan sebagai berikut:

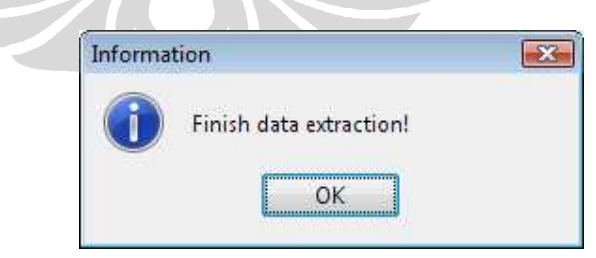

**Gambar B. 5** *User Interface* **proses ekstrak data selesai** 

## **3. User Manual sistem desain format kerangka LIK untuk Desainer LIK**

Jika anda ingin membuat berkas format untuk digunakan sebagai *input* format untuk mengekstrak data LIK, maka jalankan program "Formatter" pada sistem *"Scanner Project"*, dan didapatkan tampilan sebagai berikut:

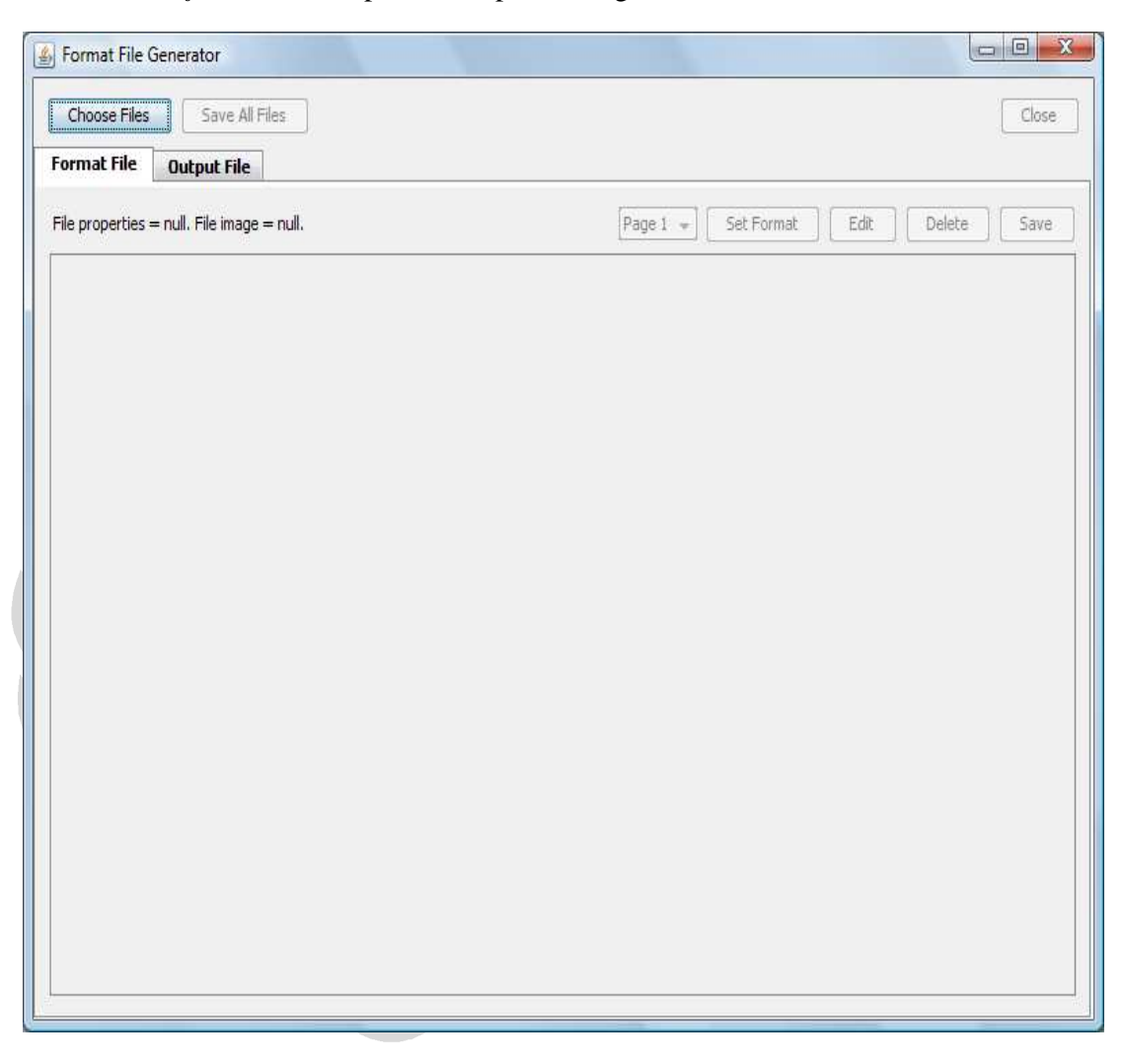

**Gambar B. 6** *User Interface Format File Generator*

Lalu tekan tombol "Choose File" dan akan keluar tampilan seperti berikut:

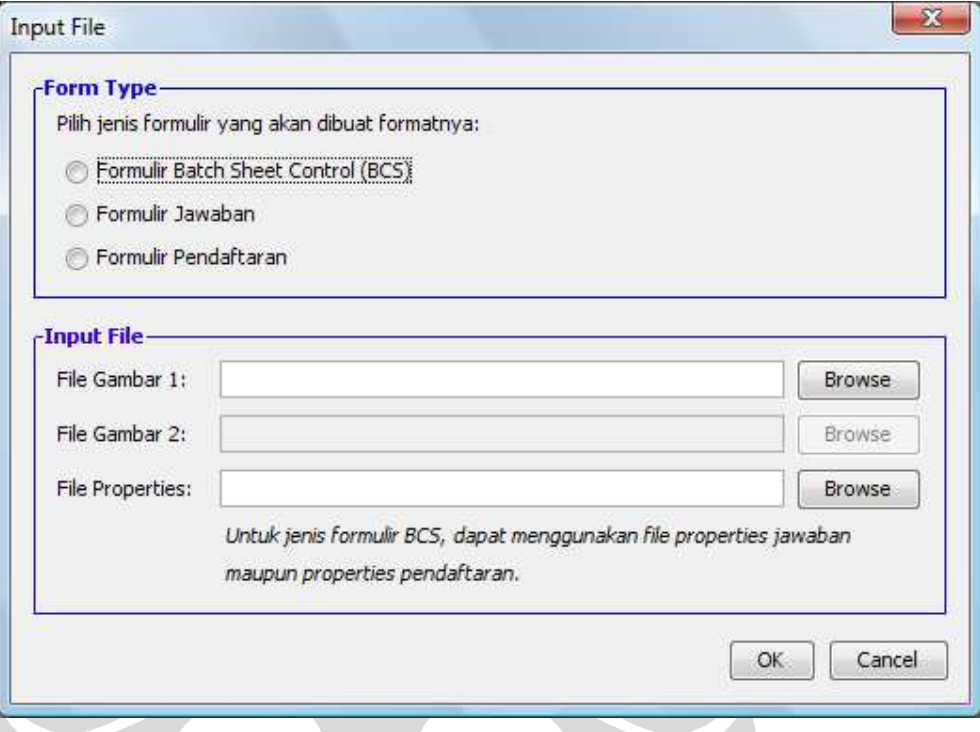

## **Gambar B. 7** *User Interface Input File*

Pilih jenis formulir yang akan dibuat formatnya. Ada tiga jenis formulir yaitu:

- Formulir Batch Sheet Control (BCS)
- Formulir Jawaban
- Formulir Pendaftaran

Pilih berkas Properties (yaitu berkas dengan ekstensi .properties) dan berkas gambar yang akan dijadikan *input* dalam pembuatan berkas format dengan menekan tombol "Browse" pada bagian sebelah kanan *text field.* Untuk jenis formulir pendaftaran terdapat dua *input* gambar yaitu gambar halaman 1 dan gambar halaman 2. Sedangkan untuk jenis formulir BCS dan jawaban terdapat satu *input* gambar.

Setelah itu tekan tombol "OK" pada bagian bawah, seperti terlihat pada gambar di bawah ini (sebagai contoh dipillih jenis formulir pendaftaran):

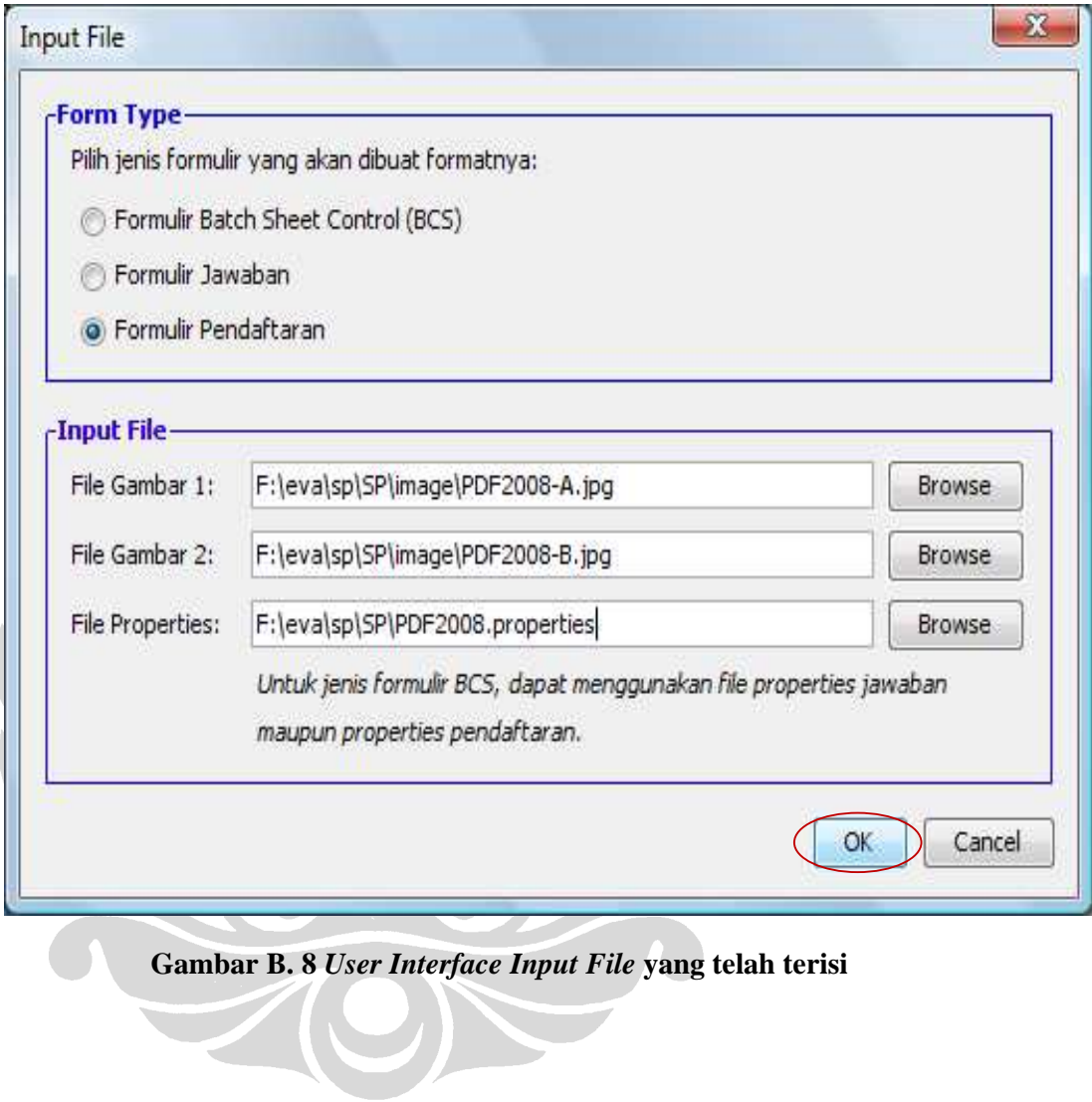

Lalu akan terlihat tampilan sebagai berikut:

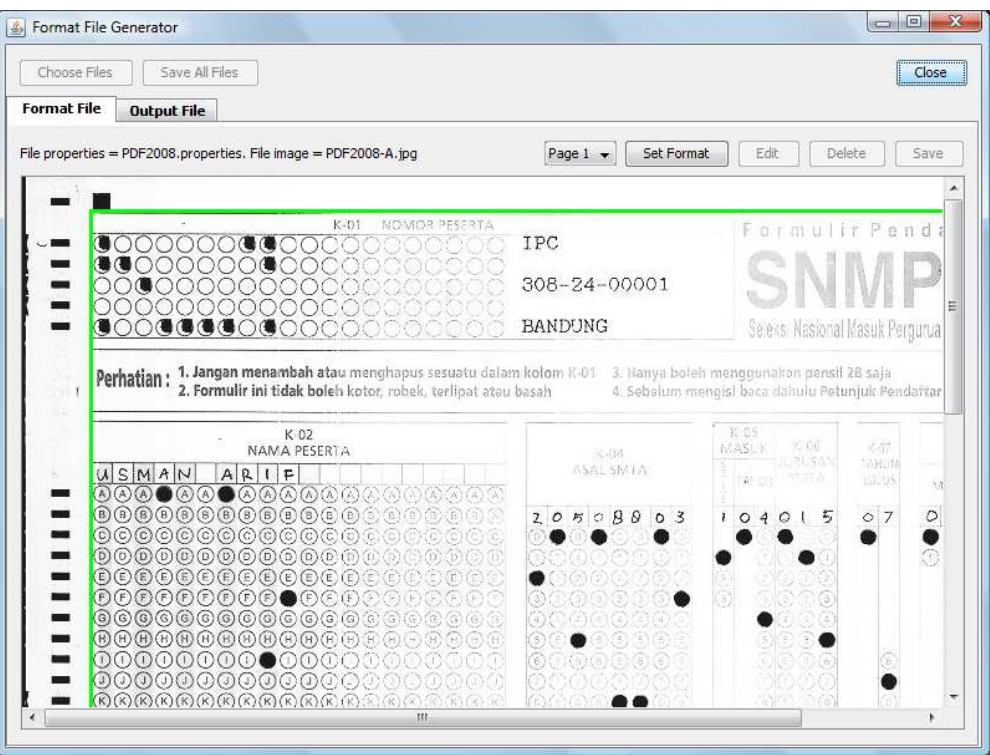

**Gambar B. 9** *Input* **gambar format** *file* **PDF2008-A.jpg** 

Berkas gambar di atas merupakan berkas gambar PDF2008-A.jpg atau berkas gambar halaman pertama pada jenis formulir pendaftaran.

HON

Adapun berkas gambar PDF2008-B.jpg atau berkas gambar halaman kedua pada jenis formulir pendaftaran terlihat pada gambar berikut:

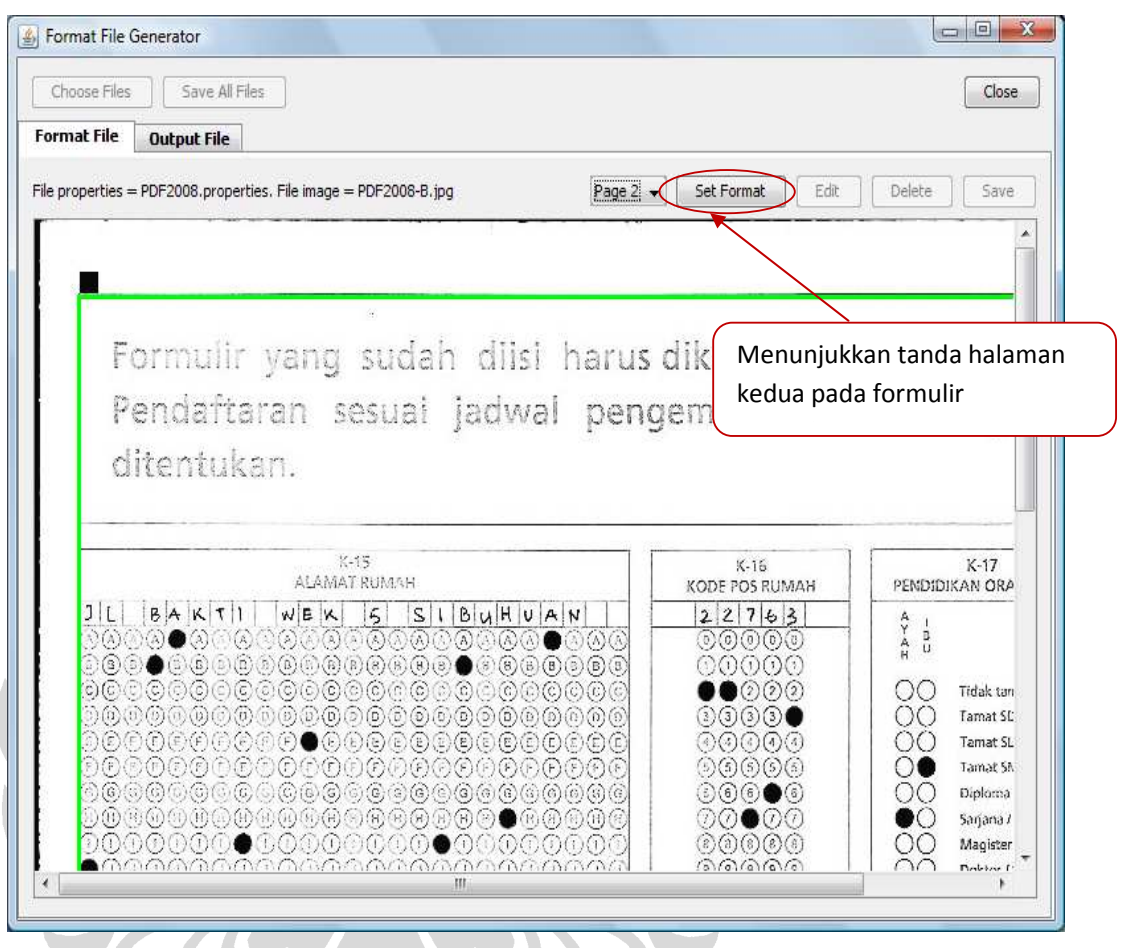

## **Gambar B. 10** *Input* **gambar format** *file* **PDF2008-B.jpg**

Berkas gambar digunakan sebagai *input* dan garis hijau merupakan tanda batas area yang dapat dibuat formatnya.

Isi dari berkas format merupakan format-format yang akan digunakan dalam mengekstrak data LIK.

Untuk membuat isi dari berkas format, pertama-tama pilih area yang akan dibuat formatnya.

Misalnya untuk membuat format nama peserta, maka pilih area pada kolom nama peserta, seperti terlihat pada gambar di bawah ini:

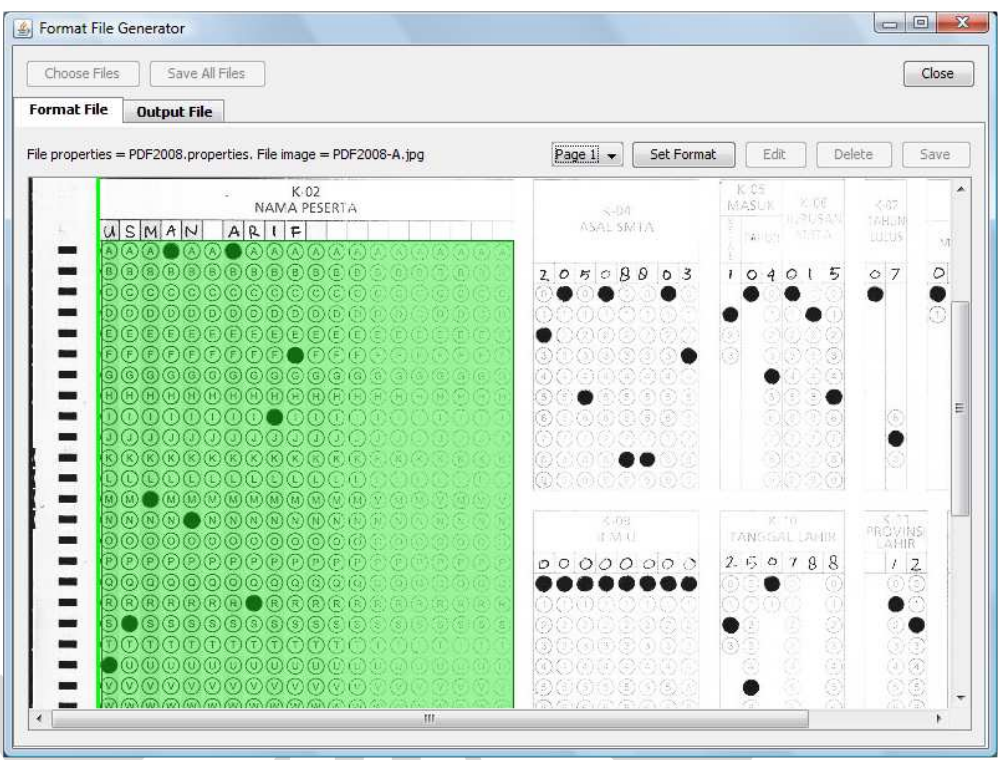

**Gambar B. 11 Pemilihan area Nama Peserta** 

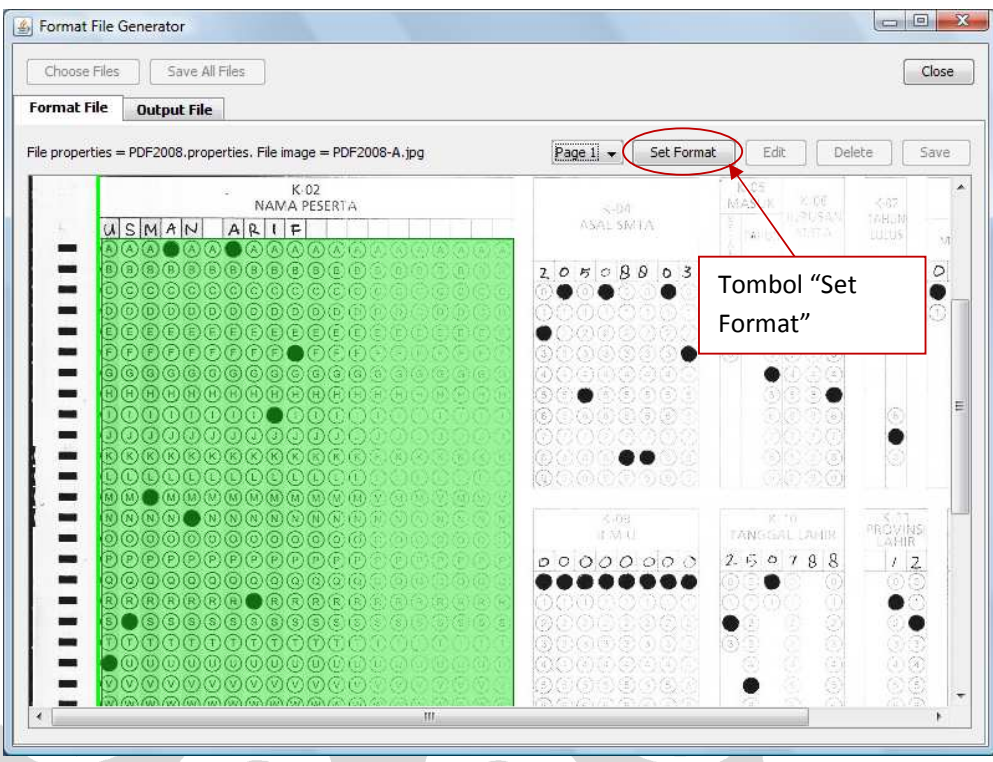

Lalu tekan tombol "Set Format" yang terletak pada bagian atas.

## **Gambar B. 12 Letak Tombol "Set Format"**

dan akan keluar tampilan berupa *form* isian untuk memformat kolom nama peserta tersebut, seperti terlihat pada gambar di bawah ini:

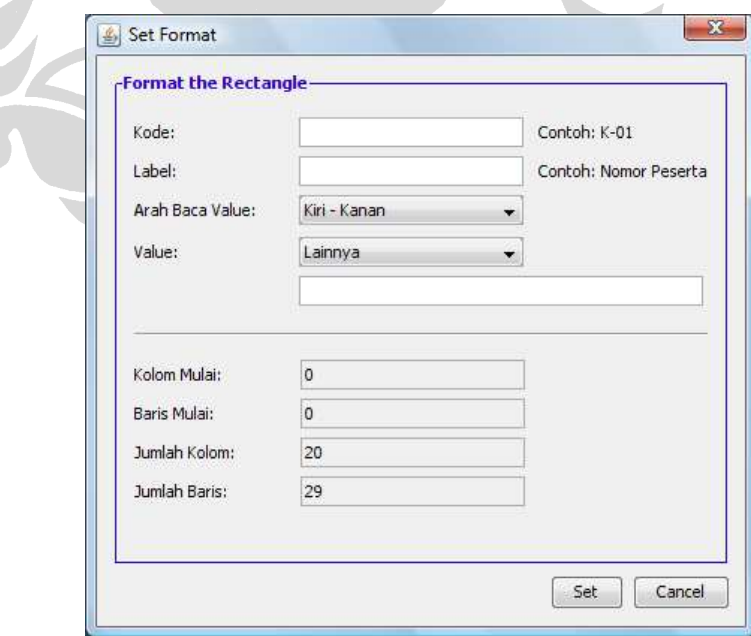

**Gambar B. 13** *User Interface Form Isian*

Terdapat empat parameter yang dapat dibuat formatnya, yaitu:

- Kode area yang dipilih,
- Label (yaitu nama dari area yang dipilih),
- Arah Baca Value (yaitu arah baca nilai-nilai yang terdapat dalam area yang dipilih)
- dan Value (yaitu nilai-nilai yang terdapat dalam area yang dipilih).

Untuk parameter Arah Baca Value, terdapat lima pilihan arah baca yaitu:

- Kiri-Kanan  $\rightarrow$  arah baca nilai-nilai yang terdapat dalam area yang dipilih yaitu dari kiri ke kanan
- Kanan-Kiri  $\rightarrow$  arah baca nilai-nilai yang terdapat dalam area yang dipilih yaitu dari kanan ke kiri
- Atas-Bawah  $\rightarrow$  arah baca nilai-nilai yang terdapat dalam area yang dipilih yaitu dari atas ke bawah
- Bawah-Atas  $\rightarrow$  arah baca nilai-nilai yang terdapat dalam area yang dipilih yaitu dari bawah ke atas
- Spesial  $\rightarrow$  arah baca yang khusus ditujukan untuk kolom no.peserta. Apabila pilihan Spesial dipilih, maka secara otomatis value akan berisi pilihan Lainnya dan default nilainya adalah NO\_PESERTA, hal ini seperti terlihat pada gambar di bawah ini:

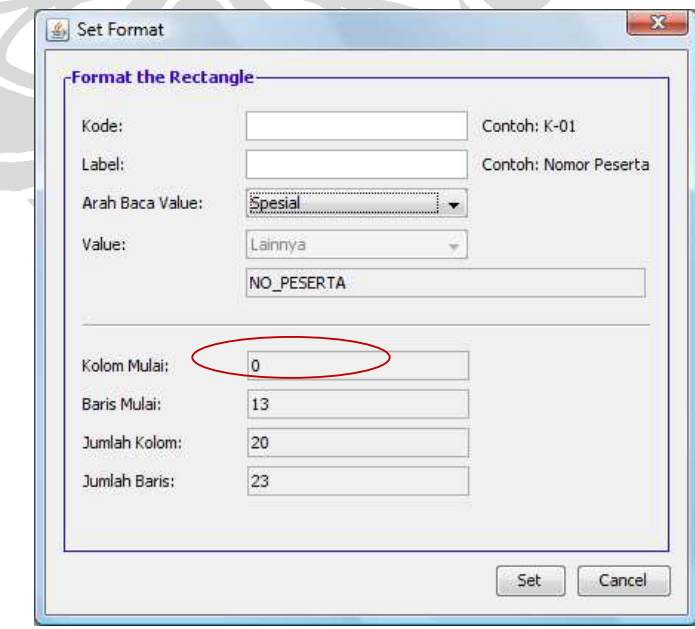

**Gambar B. 14** 

Untuk Parameter Value, terdapat lima pilihan value, yaitu:

- Huruf nilainya ABCDEFGHIJKLMNOPQRSTUVWXYZ
- Angka

nilainya 0123456789

- Huruf dan Angka nilainya ABCDEFGHIJKLMNOPQRSTUVWXYZ0123456789
- Angka dan Huruf

nilainya 0123456789ABCDEFGHIJKLMNOPQRSTUVWXYZ

• Lainnya

nilai dapat dimasukkan sendiri oleh operator (diisi secara manual), seperti terlihat pada gambar di bawah ini: h.

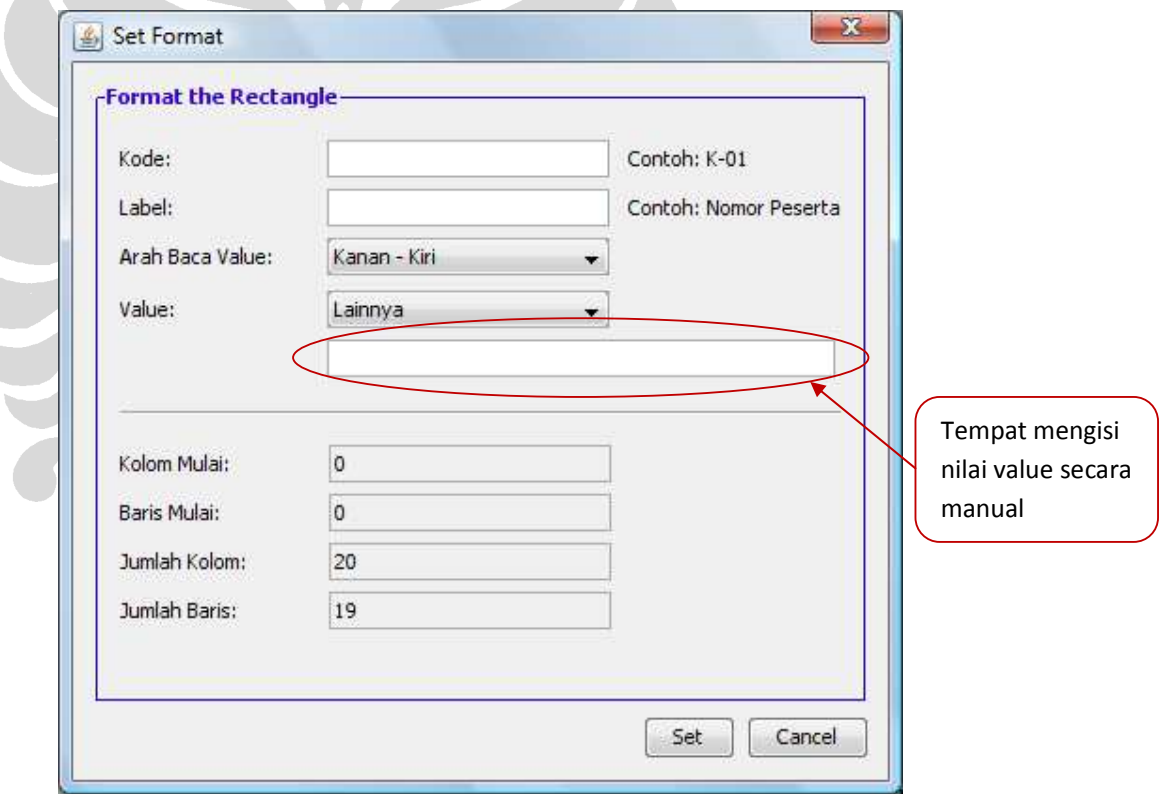

## **Gambar B. 15**

Misalkan untuk mengisi format kolom nama peserta, langkah-langkah yang dilakukan adalah:

1. Mengisi Kode area kolom nama peserta (dalam contoh ini, misalkan kode kolom nama peserta yaitu K-02)

- 2. Mengisi Label (dalam contoh ini, misalkan Label: Nama Peserta)
- 3. Mengisi Arah Baca Value (dalam contoh ini, misalkan Arah Baca Value dari nama peserta: Atas-Bawah)
- 4. Mengisi Value (dalam contoh ini, misalkan Value-nya adalah Huruf, yaitu: ABCDEFGHIJKLMNOPQRSTUVWXYZ)

Langkah-langkah diatas digambarkan sebagai berikut:

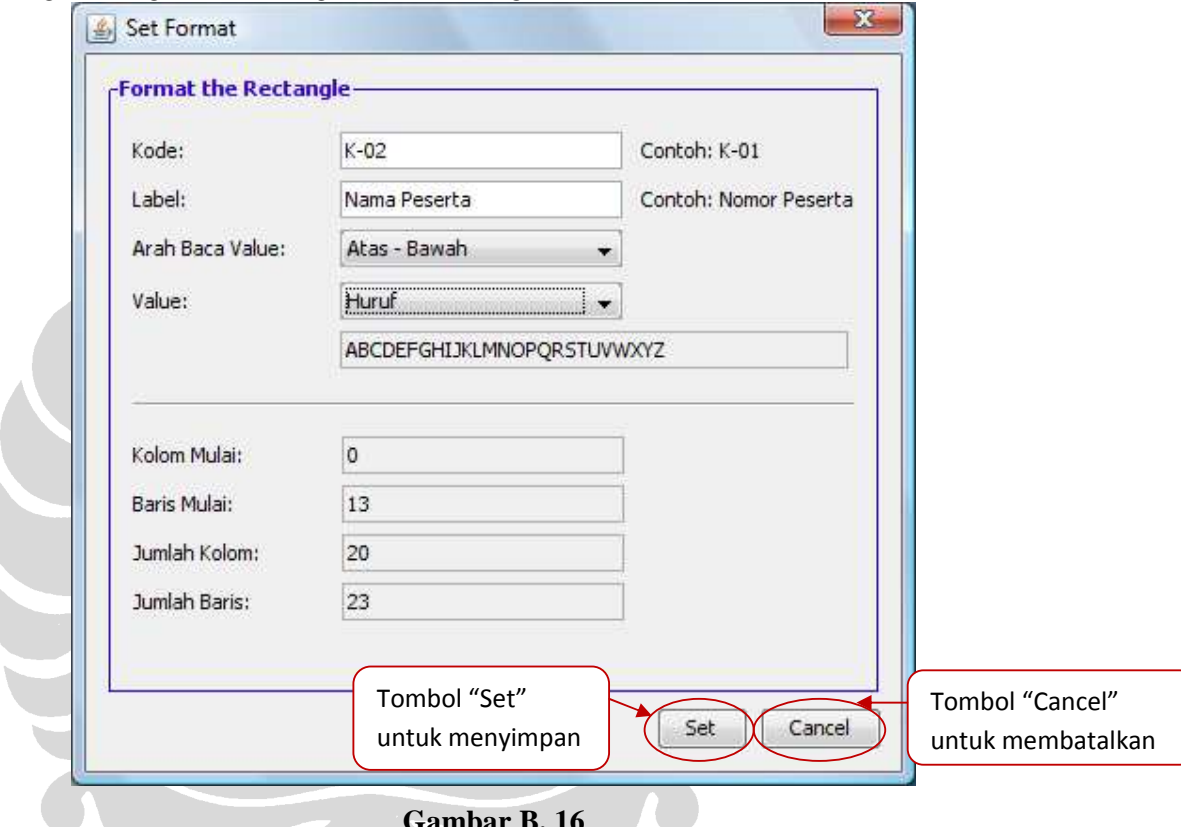

## **Gambar B. 16**

Nilai-nilai pada parameter Kolom Mulai, Baris Mulai, Jumlah Kolom dan Jumlah Baris akan ada secara otomatis dan tidak dapat diubah atau diisi oleh operator secara manual. Nilai pada parameter-parameter tersebut diambil dari berkas properties yang digunakan sebagai *input* dari pembuatan berkas format LIK ini. Setelah empat parameter diisi, kemudian tekan tombol "Set" untuk menyimpan atau tekan tombol "Cancel" untuk membatalkan.

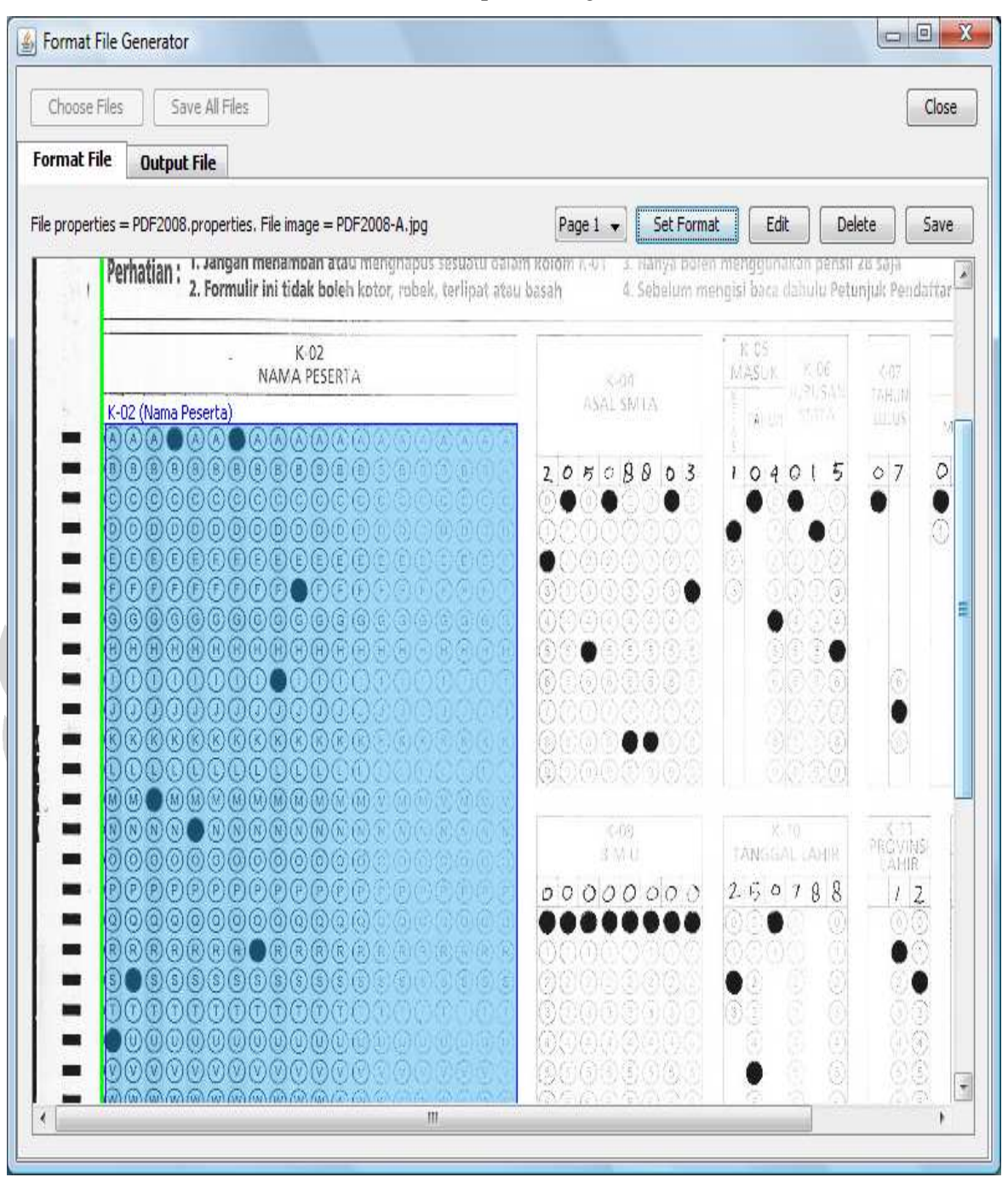

Setelah tombol "Set" ditekan, akan keluar tampilan sebagai berikut:

**Gambar B. 17** 

Setelah semua area dibuat formatnya dengan mengikuti langkah-langkah di atas, simpan hasilnya dengan menekan tombol "Save"

| <b>Format File</b><br><b>Output File</b><br>File properties = PDF2008.properties. File image = PDF2008-A.jpg                               | Set Format<br>Page 1           | Edit<br>Delete<br>Save                                |
|----------------------------------------------------------------------------------------------------|--------------------------------|-------------------------------------------------------|
| 1. Jangan menampan atau menghapus sesuatu dalam kolominikan<br>Perhatian:<br>2. Formulir ini tidak boleh kotor, robek, terlipat atau basah | 3. Hanya bole<br>4. Sebelum mi | Tombol "Save"<br>untuk menyimpan                      |
| K-02<br>NAMA PESERTA                                                                                                    | svän                           | MASU)<br>W                                            |
| K-02 (Nama Peserta)                                                                                                    | ASAL SMIA                      | 이 없는<br><b>TABLIN</b><br>stank<br><b>LUDUS</b><br>$A$ |
| ®®®●®®●®®®®®®<br>0000000000000                                                                                                    |                                |                                                       |
| 000000000000                                                                                                    | 205080<br>03                   | $\circ$<br>07<br>5<br>0401                            |
| D(G)<br>@@@@@@@@@@@@@@@<br>۰                                                                                                    |                                | C                                                     |
| ĐC)<br>⋒<br>(B) (B)<br>(B) B<br>ш<br>Œ<br>住                                                                                                |                                |                                                       |
| F) (F)<br>F<br>F(F)<br>$(F)$ $(F)$<br>(F)<br>෧෧෧<br>@@@@@@@@@@<br>۰                                                                        |                                |                                                       |
| 900000000000                                                                                                    | ŝ                              |                                                       |
| ۰<br>ω<br>O<br>O                                                                                                    | 8                              |                                                       |
| ۳                                                                                                    |                                |                                                       |
| m<br>Ø<br>$^\circledR$<br>(K)<br>0000<br>$(\kappa)$<br>$(\kappa)$<br>$(\kappa)$                                                            |                                |                                                       |
| ×<br>OOOOO<br>DOO<br>$\left( \frac{1}{2} \right)$<br>(L)<br>00<br>ш                                                                        | (9) (9)                        |                                                       |
| D0001<br>$\bullet$ 0000000<br>ш                                                                                                    | 0.08                           | X.TO                                                  |
| 000000000000<br>▄                                                                                                    | 3 M.U                          | PROVINS<br>TANGGAL (AHIR<br>AHIR                      |
| DOOOOOOOOOO<br>×                                                                                                    | 0000000                        | 2.50788<br>$\overline{\mathcal{L}}$<br>1              |
| 0000000000000<br>ta a                                                                                                    |                                |                                                       |
| $R$ $R$ $R$ $R$ $R$ $R$ $R$ $R$ $R$ $R$<br>Œ.<br>$R \times R$<br>(R)<br>s)<br>9<br>$(6)$ (3) (3) (3) (3) (3)<br>۰<br>(5)<br>(S)            |                                |                                                       |
| O<br>Ω                                                                                                    |                                |                                                       |
|                                                                                                    |                                |                                                       |

**Gambar B. 18** 

Hasil dapat dilihat dengan menekan "Output File" seperti yang terlihat pada gambar di bawah ini:

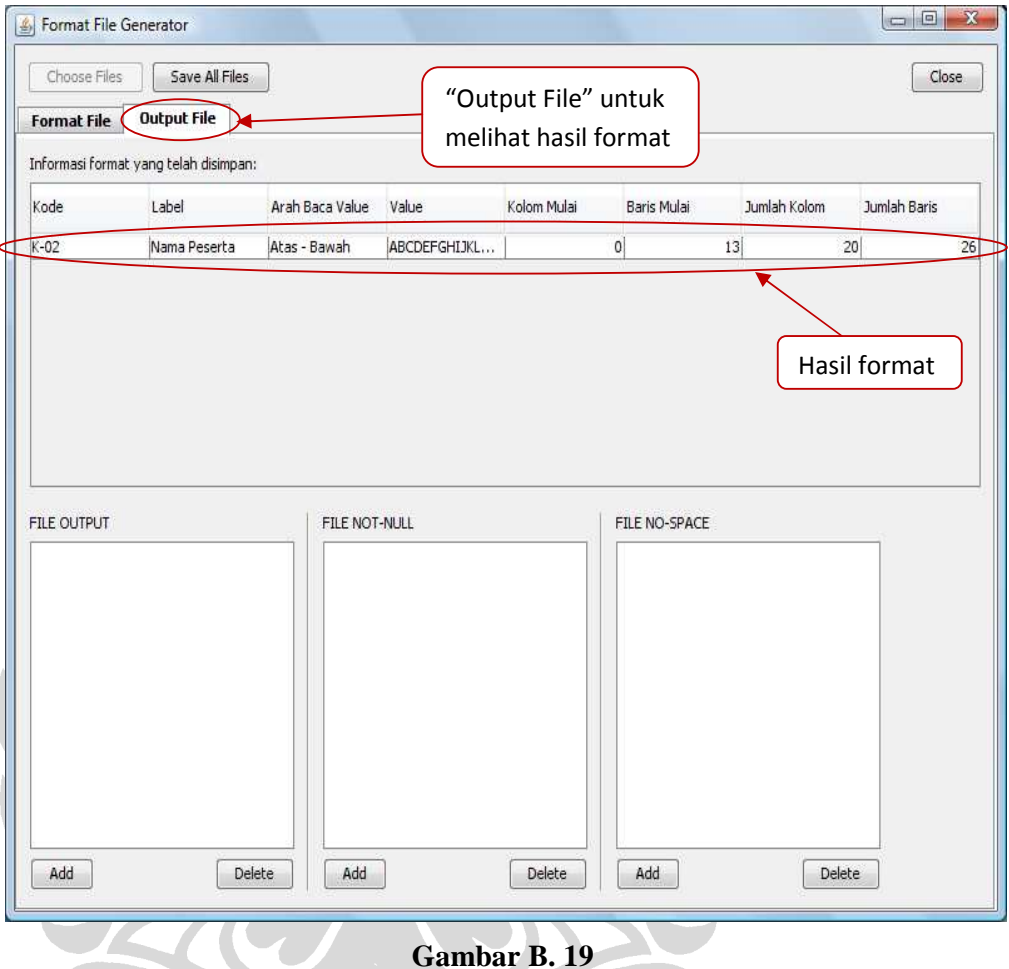

## **Gambar B. 19**

Hasil format dapat disimpan pada berkas. Ada empat jenis berkas, yaitu:

- Berkas OUTPUT,
- Berkas NOT-NULL
- Berkas NO-SPACE
- Berkas Format

Ada tiga jenis *field* pada bagian bawah, yaitu *field* untuk berkas:

- OUTPUT
- NOT-NULL
- NO-SPACE

yang menandakan hasil format dapat dimasukkan ke dalam tiga jenis berkas tersebut selain secara otomatis masuk ke dalam berkas Format. Setiap hasil format

B-18

harus dimasukkan ke dalam *field* "FILE OUTPUT" dan tidak harus dimasukkan ke dalam berkas NOT-NULL dan NO-SPACE (dimasukkan hanya jika dibutuhkan). Untuk memasukkan hasil format ke dalam *field* berkas-berkas tersebut, tekan bagian hasil format dan tekan tombol "Add" pada bagian bawah *field* dari masing-masing berkas, seperti terlihat pada gambar di bawah (gambar merupakan contoh ketika memasukkan ke *field* "FILE OUTPUT"):

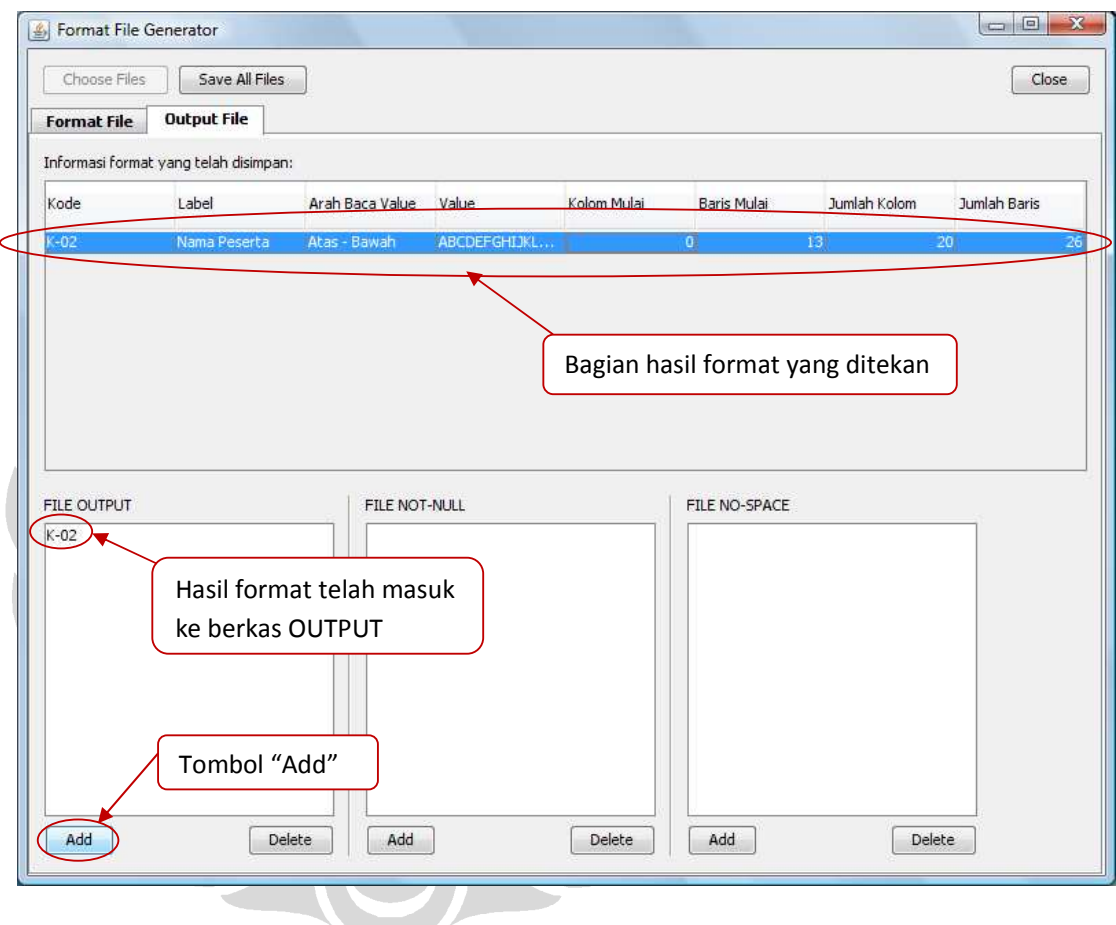

**Gambar B. 20** 

Untuk menyimpan hasilnya, tekan tombol "Save All Files" pada bagian atas dan akan keluar tampilan seperti berikut:

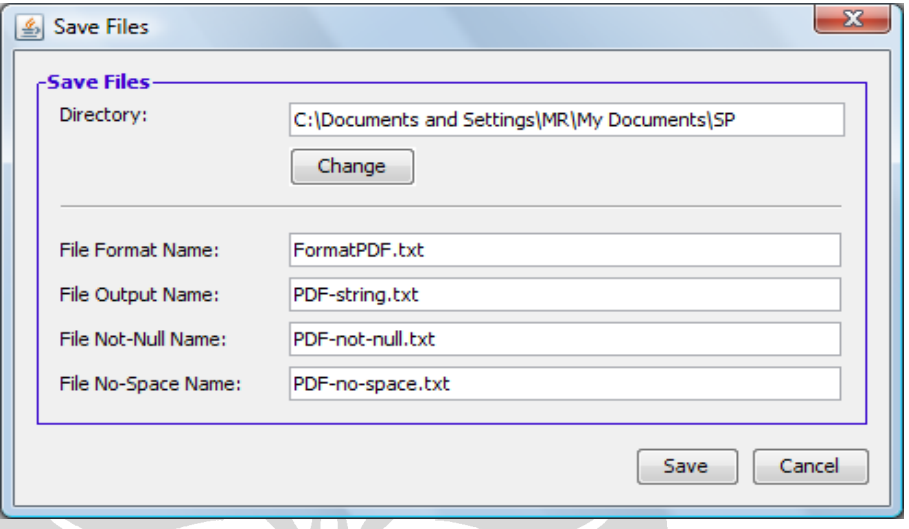

## **Gambar B. 21**

Nama direktori dan nama berkas-berkas sudah ter-*generate* secara otomatis dari sistem seperti gambar di atas. Apabila operator ingin mengubah direktori tekan tombol "Change" pada bagian bawah *field* direktori. Operator juga dapat mengubah nama berkas sesuai kebutuhan, namun ke-empat *field* nama berkas harus terisi semua (tidak boleh ada *field* nama berkas yang kosong).

Tekan tombol "Save" untuk menyimpan ke dalam berkas-berkas dengan nama yang tertera pada *field* dan ditempatkan pada direktori sesuai yang tertera pada *field* "Directory" atau tekan tombol "Cancel" untuk membatalkan.

Hal tersebut digambarkan sebagai berikut:

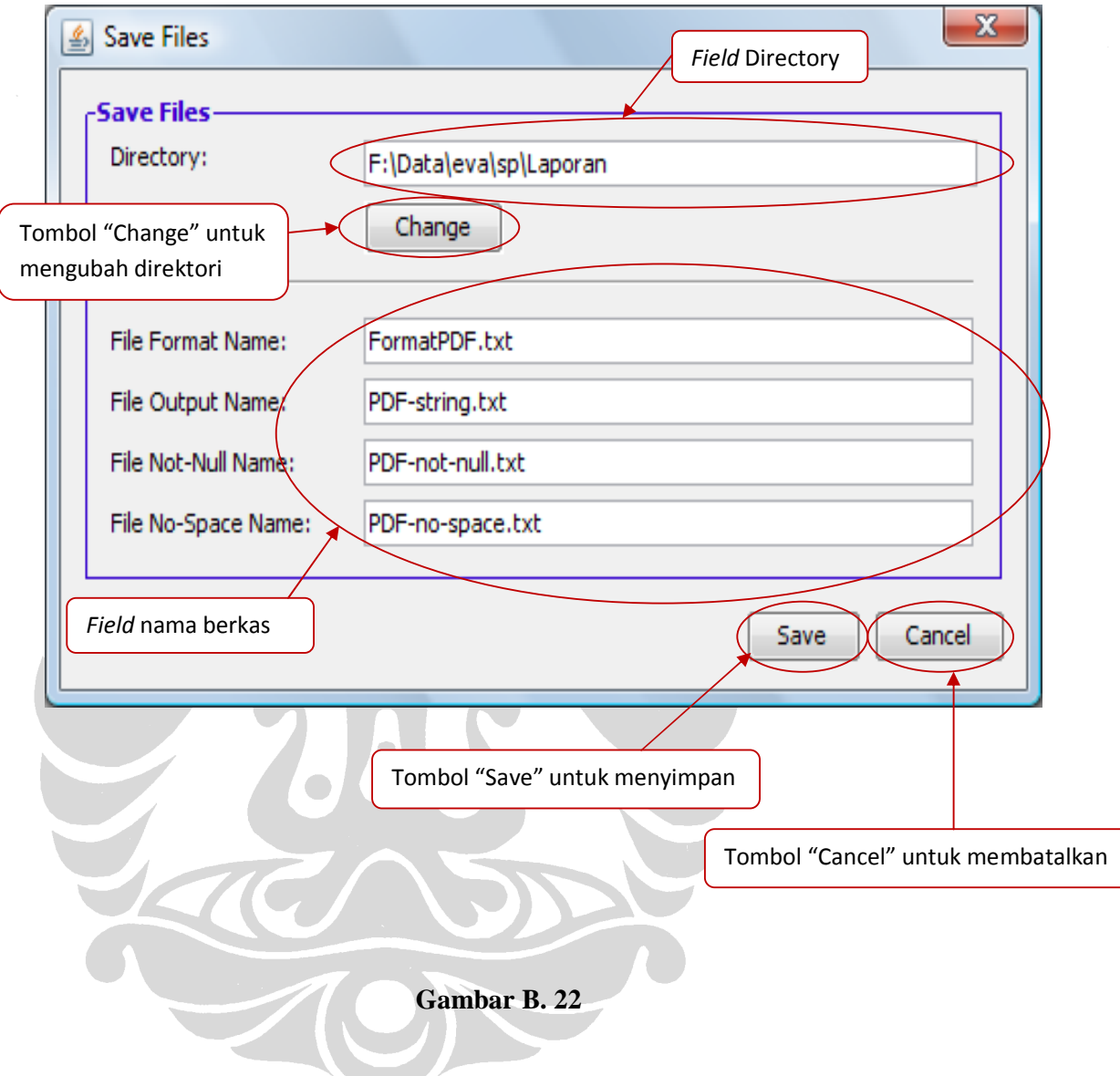

## **4. User Manual sistem untuk mengubah berkas** *properties* **untuk Desainer LIK**

Lembar jawaban dan lembar pendaftaran masing-masing memiliki berkas *properties* yang nilainya dapat diubah-ubah. Berkas *properties* yang dimiliki kedua lembar tersebut secara umum sama, hanya saja terdapat tambahan pada lembar pendaftaran karena terdiri dari dua halaman. Berikut ini adalah *user interface* untuk mengubah nilai *properties* dari salah satu lembar tersebut.

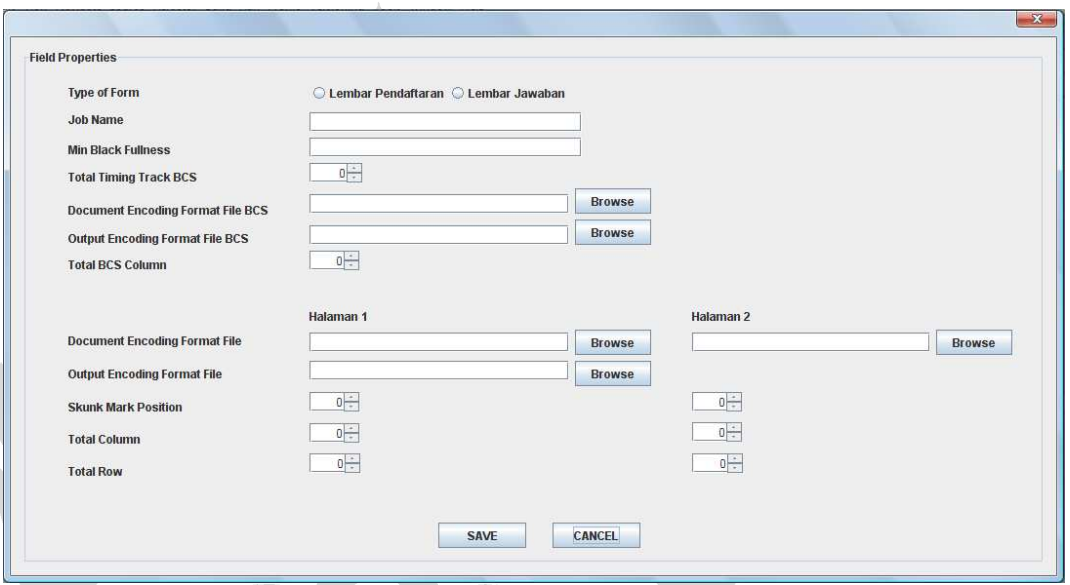

**Gambar B. 23** *User interface* **untuk mengubah** *properties* **lembar jawaban**  Untuk memulai mengubah *properties*, pertama-tama pilih lembar yang akan diubah *properties*-nya.

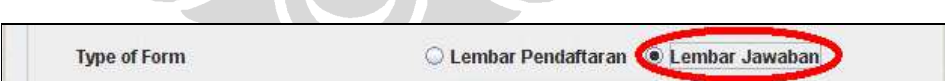

## **Gambar B. 24 Tipe formulir yang akan diubah** *properties***-nya**

Jika Anda memilih lembar pendaftaran, maka *user interface* akan tetap seperti gambar 1, namun jika Anda memilih lembar jawaban, maka *user interface-*nya adalah sebagai berikut.

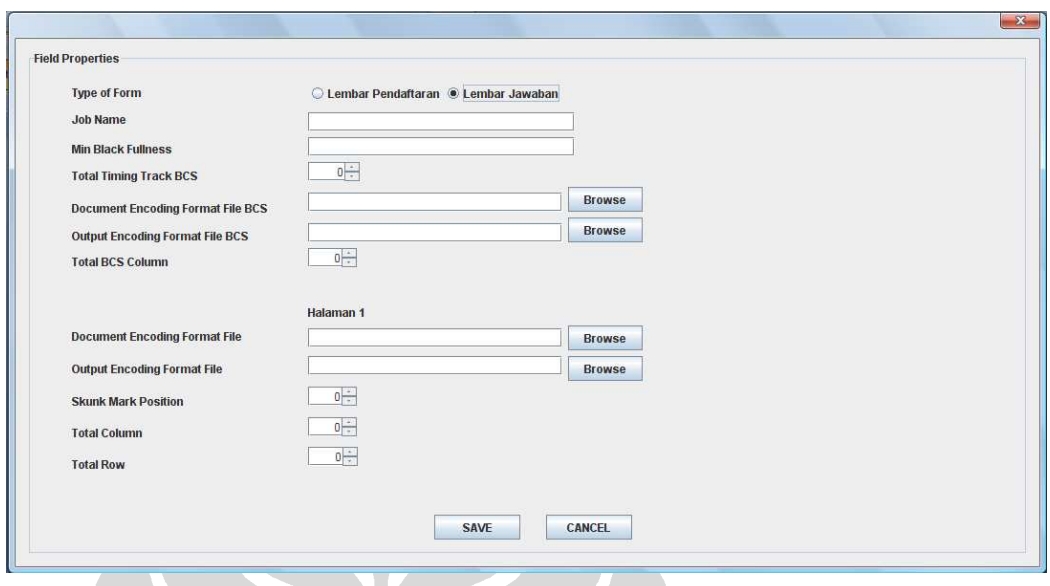

**Gambar B. 25** *User Interface* **untuk mengubah** *properties* **lembar jawaban**  Selanjutnya, tulis *Job Name* dari formulir yang akan diubah *properti*-nya. Sebagai contoh, untuk lembar jawaban tahun 2008 *Job Name-*nya adalah "JWB2008", sedangkan untuk lembar pendaftaran tahun 2008 *Name-*nya adalah "PDF2008".

## **Gambar B. 26 Isian** *job name* **pada** *user interface*

JWB2008

Selanjutnya, isi nilai dari *Min Black Fullness* yang diinginkan. *Min Black Fullness* adalah nilai minimum kehitaman dari suatu *grid* (kotak virtual yang mengelilingi setiap bulatan dalam proses pembacaan formulir). Sebagai *default,*  nilai *Min Black Fullness*-nya adalah 0,55 yang artinya adalah jika luas area yang diarsir (berwarna hitam) dari sebuah *grid* lebih dari atau sama dengan 55% maka bulatan tersebut dianggap sebagai jawaban. Sebaliknya, jika luas area yang diarsir (berwarna hitam) dari sebuah *grid* kurang dari 55%, maka bulatan tersebut tidak akan dianggap sebagai jawaban. Nilai dari *Min Black Fullness* ini adalah antara 0 sampai dengan 1, dan berupa bilangan pecahan (*Float*).

**Min Black Fullness** 

**Job Name** 

 $0,55$ 

**Gambar B.27 Isian nilai** *Min Black Fullness* **pada** *user interface* 

Selanjutnya, isilah nilai *Total timing track* dari lembar BCS yang bersesuaian dengan lembar jawaban. *Timing track* adalah garis-garis yang berada pada salah satu sisi lembar formulir. Untuk lebih jelasnya perhatikan gambar lembar BCS di bawah ini. Pada lembar BCS ini, *timing track* berada pada sisi kiri.

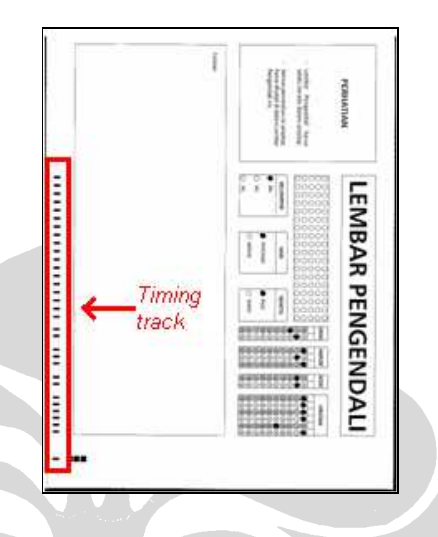

**Gambar B.28** *Timing track* **pada lembar BCS** 

Kemudian, isilah jumlah *timing track* BCS pada isian yang telah disediakan.

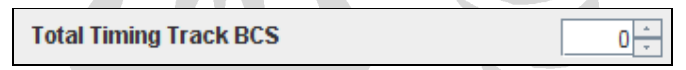

## **Gambar B.29 Isian** *total timing track* **BCS pada** *user interface*

Selanjutnya, *browse-*lah *Document Encoding Format File BCS.* Berkas ini berisi format dari lembar BCS yang bersesuaian dengan lembar jawaban.

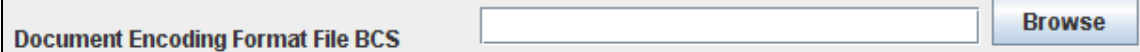

#### **Gambar B.30** *Document Encoding Format File* **BCS pada** *user interface*

Selanjutnya, *browse-*lah *Output Encoding Format File BCS.* Berkas ini berisi urutan *output* hasil pembacaan lembar BCS, yang akan ditampilkan bersama hasil pembacaan lembar jawaban yang bersesuaian. Hasil pembacaan BCS akan di*append* pada setiap baris di akhir pembacaan lembar jawaban.

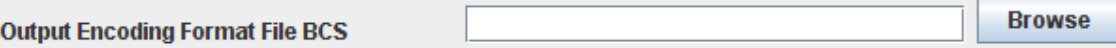

#### **Gambar B.31** *Output Encoding Format File* **BCS pada** *user interface*

Selanjutnya, isilah jumlah kolom pada lembar BCS yang bersesuaian dengan lembar jawaban, pada isian yang telah disediakan.

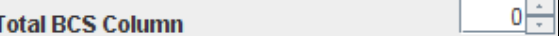

**Gambar B.32** *Total column* **pada BCS** 

Selanjutnya, *browse-*lah *Document Encoding Format File.* Berkas ini berisi format dari lembar jawaban.

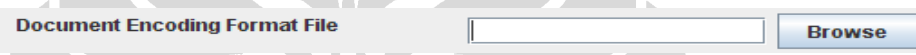

## **Gambar B.33** *Document Encoding Format File* **lembar jawaban**

Selanjutnya, *browse-*lah *Output Encoding Format File.* Berkas ini berisi urutan *output* hasil pembacaan lembar jawaban. Pada akhir setiap baris pembacaan satu buah lembar jawaban, akan di-*append* dengan *output* hasil pembacaan lembar BCS yang bersesuaian.

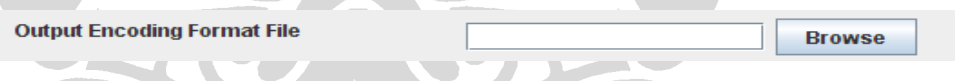

**Gambar B.34** *Output Encoding Format File* **lembar jawaban** 

Selanjutnya, isi nilai dari posisi *skunkmark .* Posisi *skunkmark* di sini adalah relatif terhadap kolom pertama area pengisian jawaban. Untuk lebih jelasnya, perhatikan gambar di bawah.

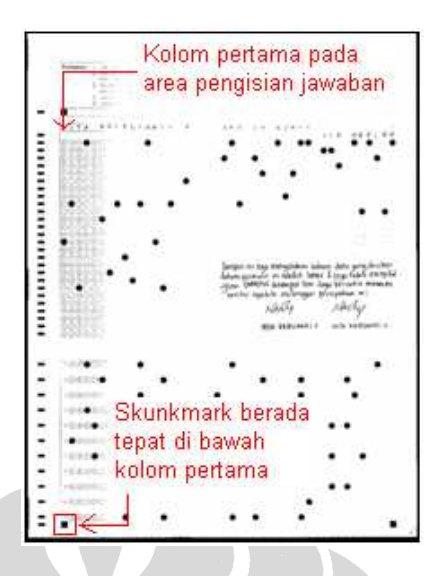

**Gambar B.35 Kolom pertama area pengisian pada lembar jawaban** 

Pada gambar di atas, posisi *skunkmark* berada tepat di bawah kolom pertama (kolom ke-0), maka nilai posisi *skunkmark* adalah 0. Jika posisi *skunkmark* berada satu kolom di kiri kolom pertama, maka posisi *skunkmark* adalah -1. Jika posisi *skunkmark* berada satu kolom di kanan kolom pertama, maka posisi *skunkmark*  adalah 1, demikian seterusnya.

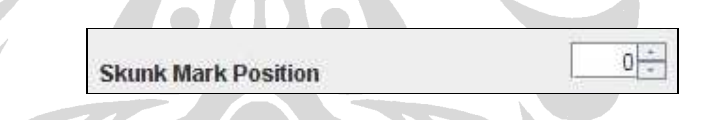

**Gambar B.36 Isian** *skunkmark position* **pada** *user interface*

Selanjutnya, isilah jumlah kolom lembar jawaban pada isian yang telah disediakan.

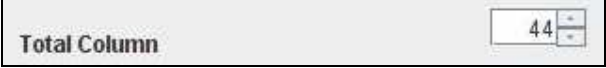

### **Gambar B.37 Jumlah kolom pada lembar jawaban**

Selanjutnya, isilah jumlah baris lembar jawaban pada isian yang telah disediakan.

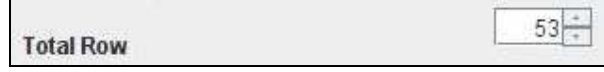

**Gambar B.38 Jumlah baris pada lembar jawaban** 

Jika telah selesai mengubah nilai-nilai *properties* dan ingin menyimpan nilai yang baru, tekan tombol "save", atau tekan tombol "cancel" untuk membatalkan.

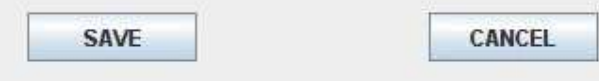

**Gambar B.39 Tombol "save" dan "cancel"** 

Jika Anda ingin mengubah *properties* lembar pendaftaran, klik *radio button* lembar pendaftaran pada *Type of form*. Terdapat sedikit tambahan *properties* pada lembar pendaftaran, karena lembar pendaftaran memiliki dua halaman bolakbalik, sementara lembar jawaban hanya memiliki satu halaman. Selebihnya, prosedur yang dilakukan sama seperti pada lembar jawaban yang telah dijabarkan di atas.

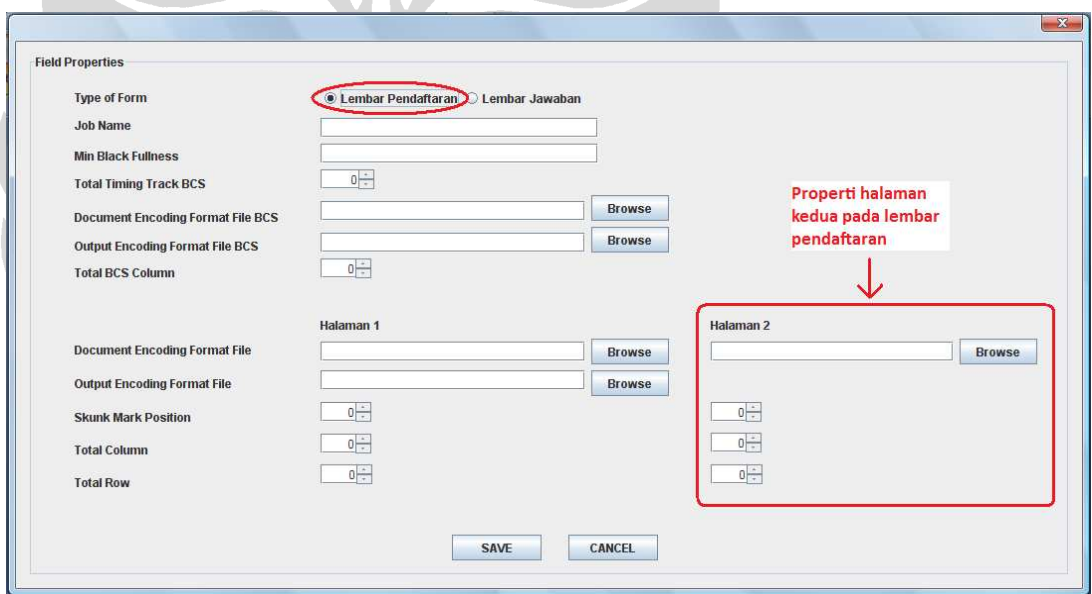

**Gambar B.40** *Properties* **halaman kedua pada lembar pendaftaran** 

# **Lampiran C**

**Test Plan** 

*Test Case* ini bertujuan memberikan kriteria *testing* yang dilakukan pada suatu *usecase* dan sub *use-case*. Termasuk di dalamnya yaitu kriteria sukses atau gagal. *Testing* yang dilakukan akan menggunakan teknik *Black Box testing* untuk masing-masing jenis pengguna.

## *Test Case* **Mengubah Nilai dari Berkas** *Properties*

*User:* Desainer LIK

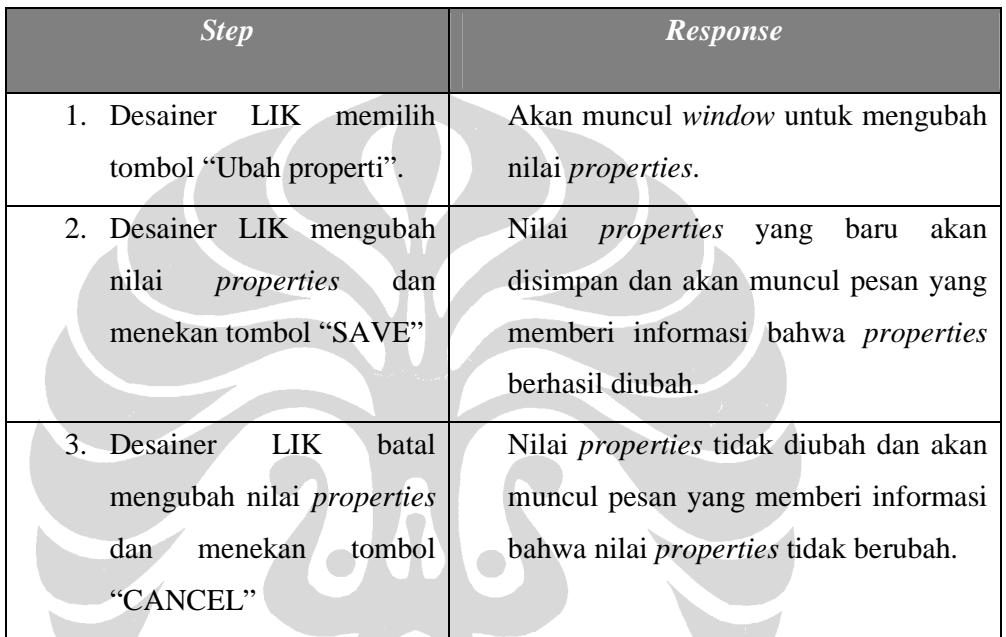

HON

## *Test Case* **Membuat kerangka LIK**

*User:* Desainer LIK

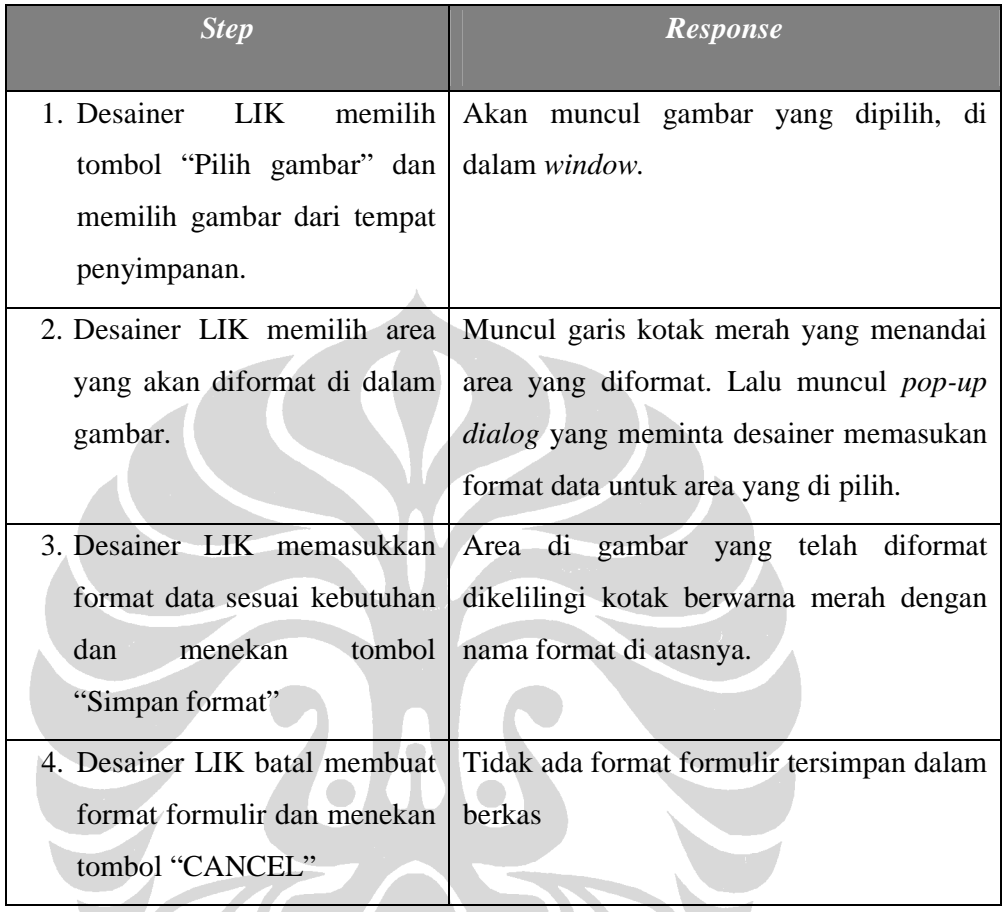

TON

## *Test Case* **Menyimpan hasil kerangka LIK**

*User:* Desainer LIK

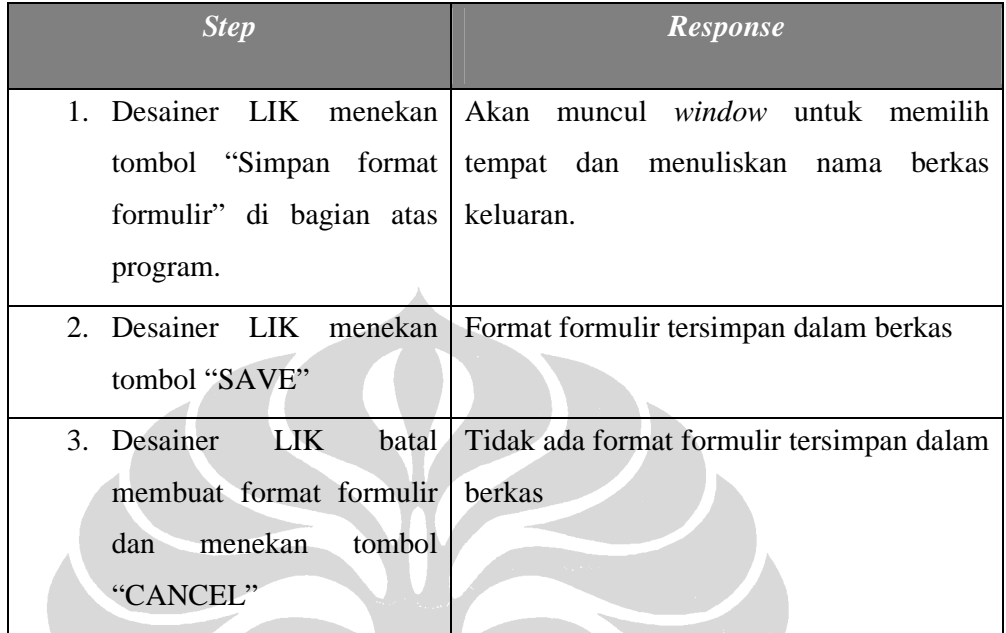

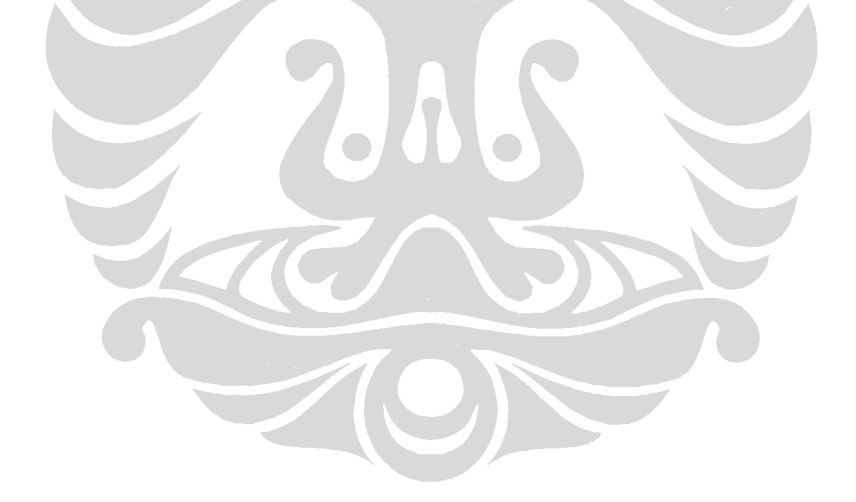

## *Test Case* **Mengekstrak Data**

## *User:* Operator Ekstrak Data

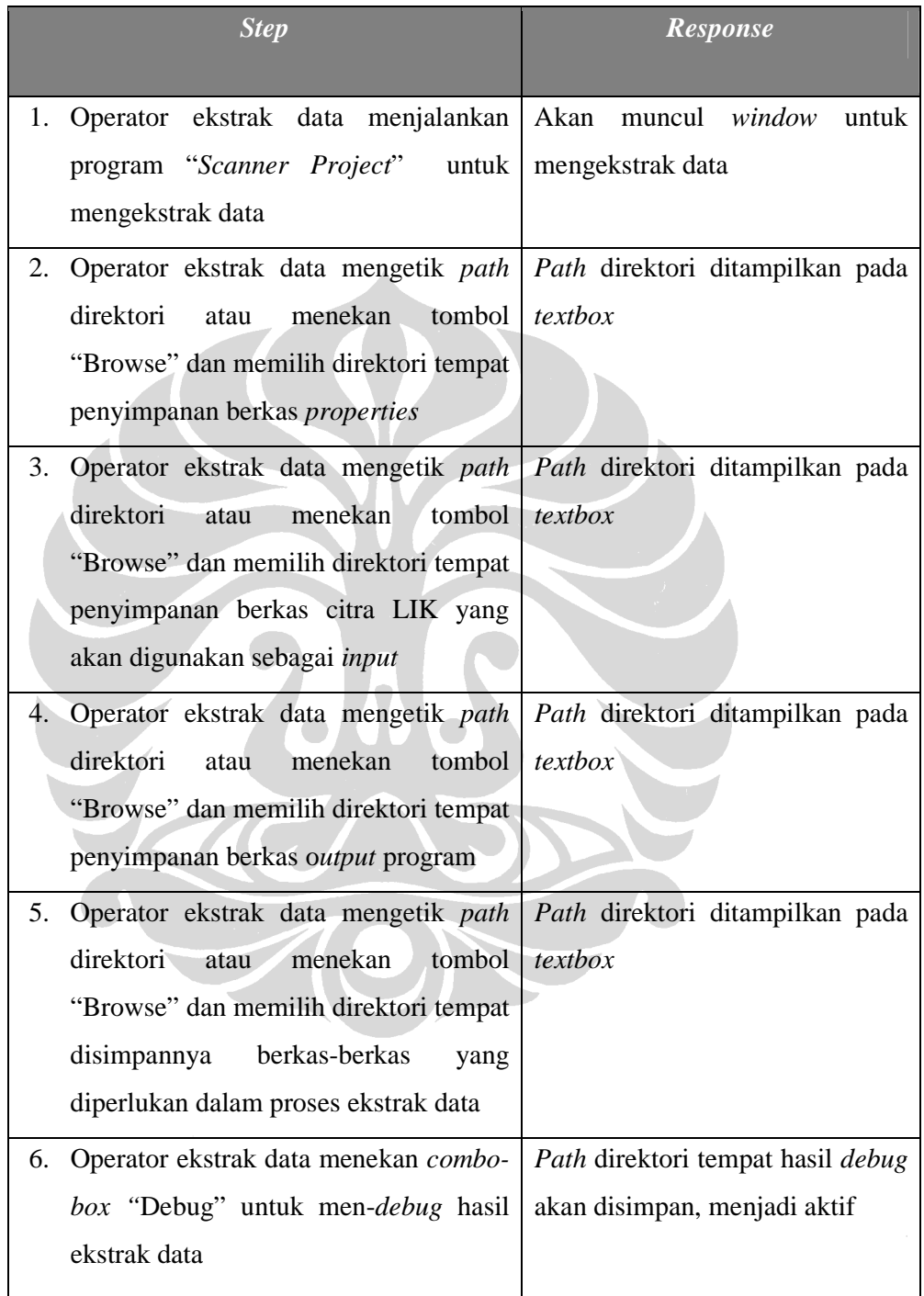

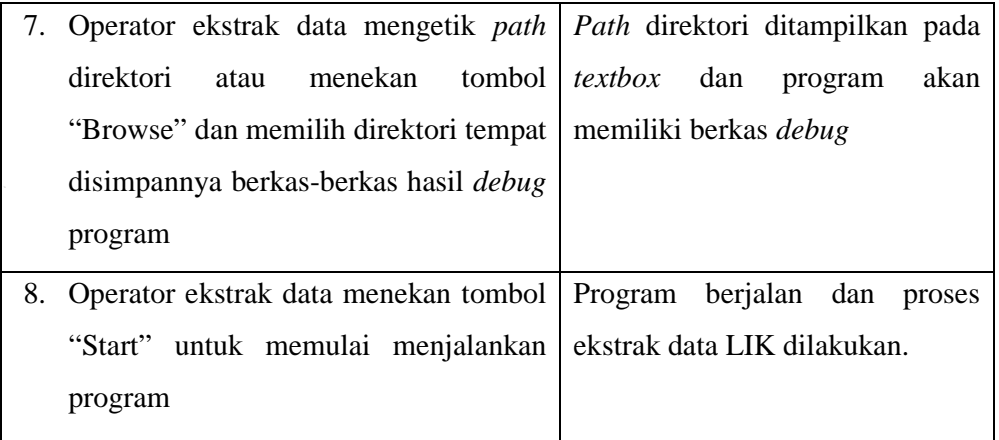

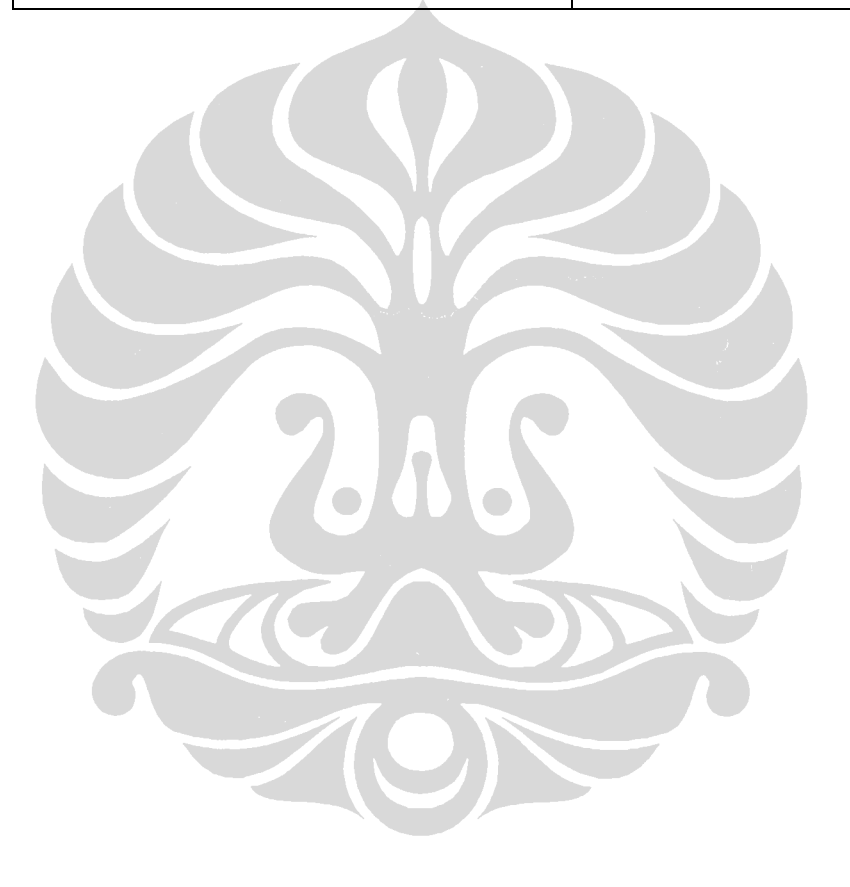

# **Lampiran D**

## **Berkas-berkas yang terkait dalam proses ekstraksi LIK**

Berikut ini adalah contoh dan penjelasan singkat tentang dokumen-dokumen yang terkait dalam proses ekstraksi LIK

## **1. Berkas "JWB2008.properties"**

Berkas ini berisi informasi *properties* untuk formulir Jawaban SNMPTN pada tahun 2008.

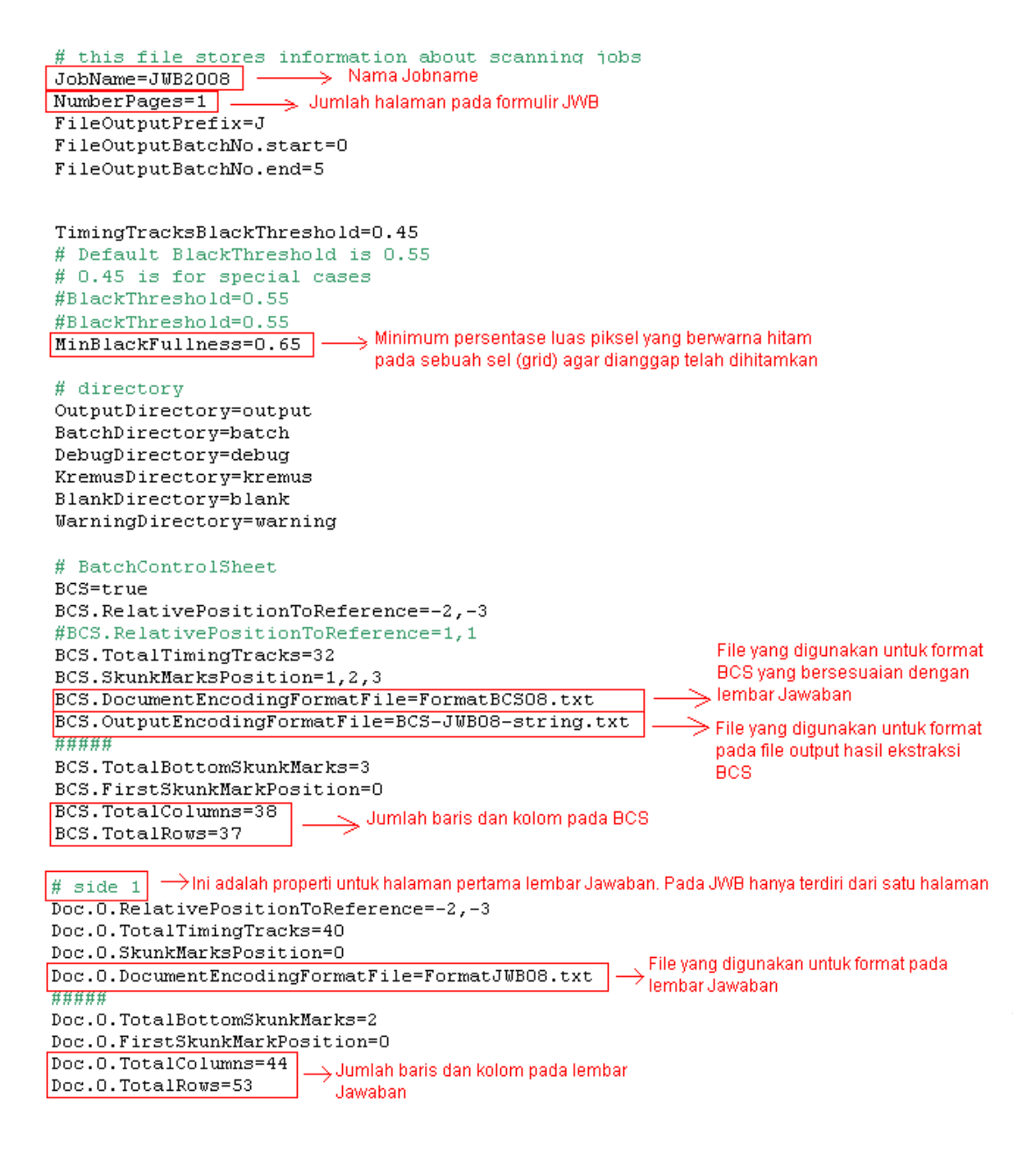

D-1

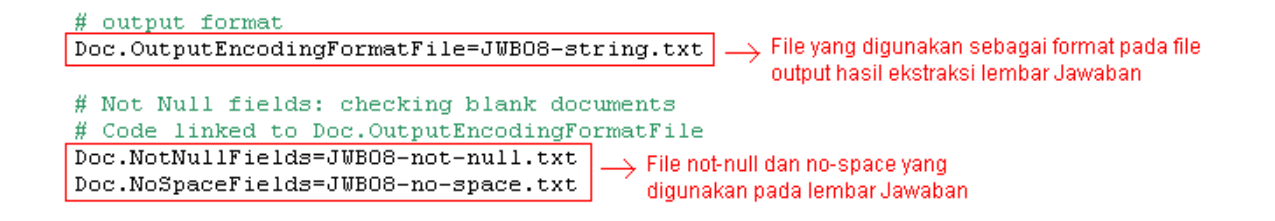

### **2. Berkas "PDF2008.properties"**

Berkas ini berisi informasi *properties* untuk formulir Pendaftaran SNMPTN pada tahun 2008.

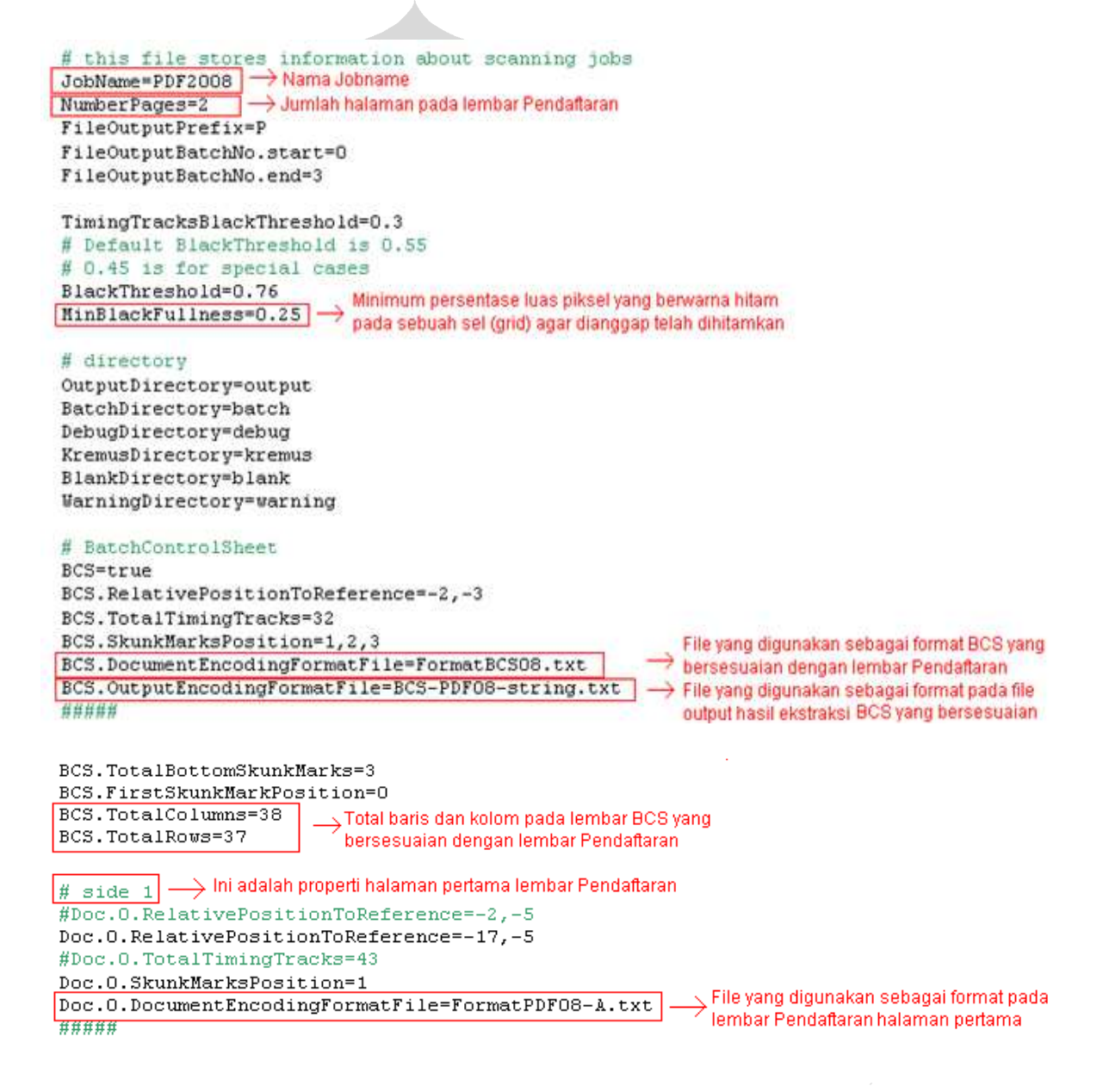

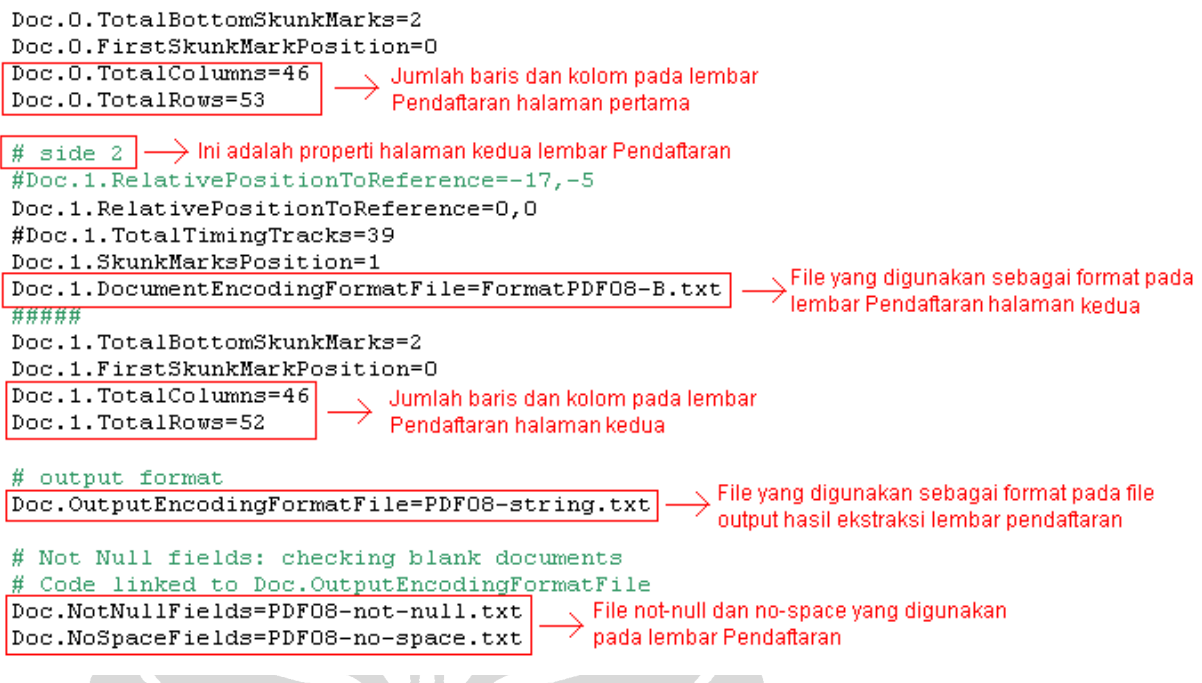

## **3. Berkas "Operator.properties"**

Berkas ini berisi informasi tentang operator yang mengekstrak LIK. Berkas ini

berhubungan dengan ekstensi dari berkas *output* hasil ekstraksi LIK.

 $\overline{\phantom{a}}$ N #Operator last number #Fri Oct 24 18:26:34 ICT 2008 LastNumber[.mp] 226 - Jumlah file output yang telah dikerjakan oleh operator, nilanya otomatis di-increment - Inisial operator yang akan dijadikan ekstensi dari file output hasil ekstraksi  $\sum$ 

## **4. Berkas "FormatJWB08.txt"**

Berkas ini berisi informasi mengenai format lembar Jawaban.

```
K-01|Nama Peserta|0|2|20|27|TD| ABCDEFGHIJKLMNOPQRSTUVWXYZ 
K-02-1|Nomor Peserta|21|3|3|10|TD|0123456789 
K-02-2|Nomor Peserta|25|3|2|10|TD|0123456789 
K-02-3|Nomor Peserta|28|3|5|10|TD|0123456789 
K-03|Kode Naskah|34|3|3|10|TD|0123456789 
K-04|Tgl Lahir|38|3|6|10|TD|0123456789 
K-05|JWB Kolom 1|1|32|5|21|LR|ABCDE 
K-06|JWB Kolom 2|7|32|5|21|LR|ABCDE 
K-07|JWB Kolom 3|13|32|5|21|LR|ABCDE 
K-08|JWB Kolom 4|19|32|5|21|LR|ABCDE 
K-09|JWB Kolom 5|25|32|5|21|LR|ABCDE 
K-10|JWB Kolom 6|31|32|5|21|LR|ABCDE 
K-11 JWB Kolom 7|37|32|5|21|LR ABCDE
```
Ambil contoh baris pertama, yaitu:

ò,

K-01|Nama Peserta|0|2|20|27|TD| ABCDEFGHIJKLMNOPQRSTUVWXYZ

 $6 - 7$ 

Penjelasan format dari berkas ini adalah sebagai berikut.

 $3\quad 4\quad 5$ 

1. Kode area sel (grid) tersebut. Jika area sel tersebut terdiri dari beberapa bagian, maka kode area juga dibagi-bagi lagi menjadi beberapa sub kode. Lihat baris ke 2,3, dan 4 pada contoh berkas di atas. Dapat dilihat bahwa Nomor peserta dibagi menjadi 3 bagian, sehingga terdapat tiga buah kode yaitu K-02-1, K-02-2, K-02-3.

g.

2. Nama area sel tersebut.

 $\overline{1}$ 

- 3. Area sel tersebut dimulai pada kolom ke-0.
- 4. Area sel tersebut dimulai pada baris ke-2.
- 5. Jumlah kolom dari area sel tersebut adalah 20 kolom.
- 6. Jumlah baris dari area sel tersebut adalah 27 baris.
- 7. Cara membaca area sel tersebut. TD berarti *top-down*, berarti cara membacanya adalah dari atas ke bawah. Selain TD, bisa bernilai LR yang berarti *left-right*, yang berarti cara membacanya adalah dari kiri ke kanan.
- 8. Elemen *value* (nilai) dari pengisian LIK. Pada contoh di atas, nilainya adalah A-Z dan juga spasi.

 $D-4$ 

## **5. Berkas "FormatPDF08-A.txt"**

Berkas ini berisi informasi mengenai format lembar Pendaftaran halaman pertama.

```
K-01|Nomor Peserta|0|1|9|5|SF|NO_PESERTA 
K-02|Nama Peserta|0|13|20|26|TD|ABCDEFGHIJKLMNOPQRSTUVWXYZ 
K-03-1|KEWARGANEGARAAN|1|45|1|7|TD|1*2*3*4 
K-03-2|KEWARGANEGARAAN|11|45|1|5|TD|5*6*7K-04|Asal SMTA|21|15|8|10|TD|0123456789 
K-05-1|MASUK - KELAS|30|16|1|3|TD|123 
K-05-2|MASUK - TAHUN|31|15|2|10|TD|0123456789 
K-06|JURUSAN SMTA|33|15|3|10|TD|0123456789 
K-07|Tahun Lulus|37|15|2|10|TD|0123456789 
K-08-1|UN-MP|40|15|2|10|TD|0123456789 
K-08-2|UN-Nilai|42|15|3|10|TD|0123456789 
K-09|BMU|21|29|8|10|TD|0123456789 
K-10|Tanggal Lahir|30|29|6|10|TD|0123456789 
K-11|Provinsi Lahir|38|29|2|10|TD|0123456789 
K-12-1|JUMLAH SAUDARA - ADIK|41|29|2|10|TD|0123456789 
K-12-2|JUMLAH SAUDARA - KAKAK|44|29|2|10|TD|0123456789 
K-13|Jenis Kelamin|21|45|1|5|TD|1***2 
K-14-1|Pilihan 1|26|43|6|10|TD|0123456789 
K-14-2|Pilihan 2|33|43|6|10|TD|0123456789 
K-14-3|Pilihan 3|40|43|6|10|TD|0123456789
```
Penjelasan format dari berkas tersebut sama seperti penjelasan berkas "FormatJWB08.txt". Perhatikan baris ke-3, ke-4, dan ke-17. Dapat dilihat bahwa terdapat elemen \*. Elemen ini tidak mempunyai nilai.

#### **6. Berkas "FormatPDF08-B.txt"**

Berkas ini berisi informasi mengenai format lembar Pendaftaran halaman kedua.

```
K-15|Alamat 
Rumah|0|13|25|38|TD|ABCDEFGHIJKLMNOPQRSTUVWXYZ*0123456789/ 
K-16|Kode Pos Rumah|28|13|5|10|TD|0123456789 
K-17|Pendidikan Orang Tua|37|15|2|8|TD|12345678 
K-18|Penghasilan Orang Tua|26|28|1|7|TD|1*2*3*4 
K-19|Pekerjaan Orang Tua|37|28|2|9|TD|123456789
```
Penjelasan format dari berkas tersebut sama seperti penjelasan berkas "FormatPDF08-

A.txt".

#### **7. Berkas "FormatBCS08.txt"**

Berkas ini berisi informasi mengenai format lembar *Batch Control Sheet* (BCS).

K-02|Kelompok|25|0|5|1|RL|1\*2\*3 K-03|Hari|26|7|3|1|RL|1\*2 K-04|Waktu|26|14|3|1|RL|1\*2 K-05|Lokasi|25|18|10|2|RL|0123456789 K-06|Amplop|25|20|10|3|RL|0123456789 K-07|Kode|25|23|10|2|RL|0123456789 K-08|Urutan|25|25|10|6|RL|0123456789

Penjelasan format dari berkas tersebut sama seperti penjelasan sebelumnya.

#### **8. Berkas "JWB08-string.txt"**

Berkas ini berisi format pada berkas *output* hasil ekstraksi lembar Jawaban. Format di sini adalah urutan informasi hasil ekstraksi lembar Jawaban yang ingin ditampilkan.

0|K-02-1  $0K-02-2$  $0|K-02-3$ 0|K-01  $0K-03$  $0K-04$  $0K-05$  $0K-06$  $0K-07$  $0K-08$  $0K-09$  $0K-10$  $0K-11$ BCS\_STRING SCANNER\_CODE SPACE|5

Ambil contoh baris pertama, yaitu:

 $0|K-02-1$ 1  $\overline{2}$ 

Penjelasan format dari berkas ini adalah sebagai berikut.

- 1. Informasi yang ingin ditampilkan berada halaman pertama lembar Jawaban. Pada lembar Pendaftaran, jika nilainya adalah 1 maka Informasi yang ingin ditampilkan berada halaman kedua.
- 2. Kode area sel yang ingin ditampilkan.

Sementara itu, untuk kode-kode berikut ini akan di tempelkan di akhir setiap baris sesudah pembacaan satu buah lembar jawaban (Informasi-informasi hasil pembacaan sebuah lembar jawaban ditampilkan dalam satu baris).

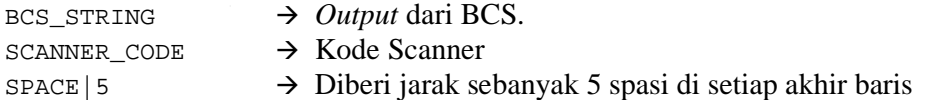

### **9. Berkas "PDF08-string.txt"**

Berkas ini berisi format pada berkas *output* hasil ekstraksi lembar Pendaftaran. Format di sini adalah urutan informasi hasil ekstraksi lembar Pendaftaran yang ingin ditampilkan.

0|K-02 0|K-03-1  $0K-03-2$  $0K-04$  $0|K-05-1$  $0K-05-2$  $0K-06$  $0K-07$  $0K-08-1$  $0K-08-2$  $0K-09$  $0K-10$  $0K-11$  $0|K-12-1$  $0K-12-2$  $0K-13$  $0|K-14-1$  $0|K-14-2$  $0K-14-3$ <br>1 $K-15$  $|K-15|$  $1|K-16$  $1|K-17$  $1|K-18$  $1|K-19$ BCS\_STRING SCANNER\_CODE SPACE|5

Penjelasan format dari berkas tersebut sama seperti penjelasan pada berkas "JWB08 string.txt".

## **10. Berkas "BCS-JWB08-string.txt"**

Berkas ini berisi format pada berkas *output* hasil ekstraksi lembar *Batch Control Sheet*  (BCS). Format di sini adalah urutan informasi hasil ekstraksi lembar BCS yang ingin ditampilkan di akhir setiap baris pada berkas *output* hasil ekstraksi lembar Jawaban.

0|K-02  $0K-03$  $0K-04$  $0K-05$  $0K-06$ 

Penjelasan format dari berkas tersebut sama seperti penjelasan pada berkas "JWB08 string.txt".

#### **11. Berkas "BCS-PDF08-string.txt"**

D-7

Berkas ini berisi format pada berkas *output* hasil ekstraksi lembar *Batch Control Sheet*  (BCS). Format di sini adalah urutan informasi hasil ekstraksi lembar BCS yang ingin ditampilkan di akhir setiap baris pada berkas *output* hasil ekstraksi lembar Pendaftaran.

```
0|K-02 
0K-050K-06
```
Penjelasan format dari berkas tersebut sama seperti penjelasan pada berkas "JWB08 string.txt".

## **12. Berkas "JWB08-not-null.txt"**

Berkas ini berisi informasi tentang kode-kode area sel pada lembar Jawaban yang harus ada nilainya (tidak boleh *null*).

0|K-02-1  $0K-02-2$  $0K-02-3$  $0K-01$ 

Penjelasan format dari berkas tersebut sama seperti penjelasan pada berkas "JWB08 string.txt".

## **13. Berkas "JWB08-no-space.txt"**

Berkas ini berisi informasi tentang kode-kode area sel pada lembar Jawaban yang tidak boleh terdapat spasi.

 $0|K-02-1|$  $0K-02-2$  $0|K-02-3$  $0K-03$ 

Penjelasan format dari berkas tersebut sama seperti penjelasan pada berkas "JWB08 string.txt".

## **14. Berkas "PDF08-not-null.txt"**

Berkas ini berisi informasi tentang kode-kode area sel pada lembar Pendaftaran yang harus ada nilainya (tidak boleh *null*). Berkas "PDF08-not-null.txt" tidak ada isinya. Hal ini berarti diperbolehkan jika terdapat area sel yang *null*.

## **15. Berkas "PDF08-no-space.txt"**

Berkas ini berisi informasi tentang kode-kode area sel pada lembar Pendaftaran yang tidak boleh terdapat spasi. Berkas "PDF08-no-space.txt" tidak ada isinya. Hal ini berarti semua area sel pada lembar Pendaftaran diperbolehkan jika terdapat spasi.

## **16. Contoh potongan berkas** *output* **"jwb-224-bw.mp"**

Berikut ini adalah contoh berkas *output* yang merupakan potongan berkas "jwb-224 bw.mp". Berkas ini merupakan hasil ekstraksi lembar Jawaban pada amplop 224 yang diproses oleh operator berinisial mp.

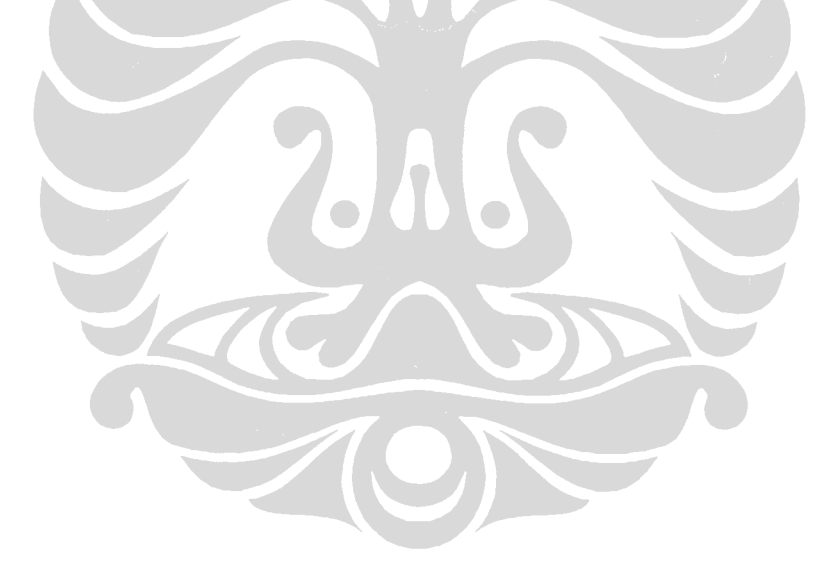

--208--24--07400--NITA KRIPSIANTI F --113--090290--C E C D A D --D D B A D B-- A E D A A--D B A E A B D D-- B E C C A A-- A A E E E B A--E A B A C A -- $1 - -1 - -1 - 21 - -010X$  --208--24--07399--RESTI MUGIARTI --103--160790--A C E C B B A B C D C--C B B A A B C A C B D--B E A C B A A B A B C--A B C B E C B A C A D--E D C A D D C A A C C--A E D C B A B C D B A--A A A B A B C B A ---1--1--1--21--010X --208--24--07398--GINA NURULAINI Z /--113--111289--A E C D A D B E C--A B C A E A A B D A B--A A E A A B B A -- A A B C E B D D A--E C E E E C B B B--B A A D D B A A B A--A A B C D A A --1- $-1--1--21--010X$  --208--24--07397--FITRIAN ADIKA --103--180588--C D B C A D B D E A C--C A C A A C E C B C D--C A B A B C A A C B A--A C C B A B A B A C E--B D E B B C E B D E B--A B E D B A C A B C A--C B C C B B E B C -- $1 - -1 - -1 - -21 - -010X$  --208--24--07396--YUDA PAWJIHAN --113--130790--E E E C D E E A D E A-- B D B E D E E D D C-- D E A E A D B--B B E E D C E-- C B A C C A A E E E--D E D C D A A C D C C--A A E E A B E C B -- $1 - -1 - -1 - 21 - -010X$  --208--24--07395--AGOES GATRA MASYUDI --103--120190--B E E B A D A B D A B--D C A A A A B B B C-- B D A C B C B B-- A D B A E--A E B B C E E A B A B--C B C A C C B A A E--B A A A 1--1--1--21--010X  $-208 - 24 - 07394 - 112$ RERMANSYAH --113--270790--A E E C C A D B D E A--D E A B B B A B A A B--A B C A E E C A C A D--D B D D D--C A E E E B E A A A B--C B A D C A E B D E A--E A D D A E A B A --1--1--1--21--010X  $-208 - 24 - 07393 - SAEFUL HUDA$  $-103-040989$  --E A E C D D A D D A C--D D A A E D C A C A D--B B D A E B A A A A C--A C B C E C A B B A D--B A B B B E C A A C--A A B A C B A A E--A A A C A A D --1--1--1--21--010X --208--24--07392--DESAN HENRIAWAN --113--011289--A E B A B B D B D E A--D E A B E E C E C--A C B E C E C A D C--D B D E E B B D C B E--B C E E E B A B A A A-- B D C B C A--E A B A D A A --1--1--1--21--010X --208--24--07391--DELIS YULIA R --103--110790--E B E E E D B C D A D--C A B C D E A D B C D--C A B E D C A B C D A--B B C D A D B C B D D--B B E C E C D E A B C--D E D C D D A A B B E--C C A C C B A E E -- $1 - -1 - -1 - 21 - -010X$ 

D-10

# **Lampiran E**

## **Contoh LIK SNMPTN 2008**

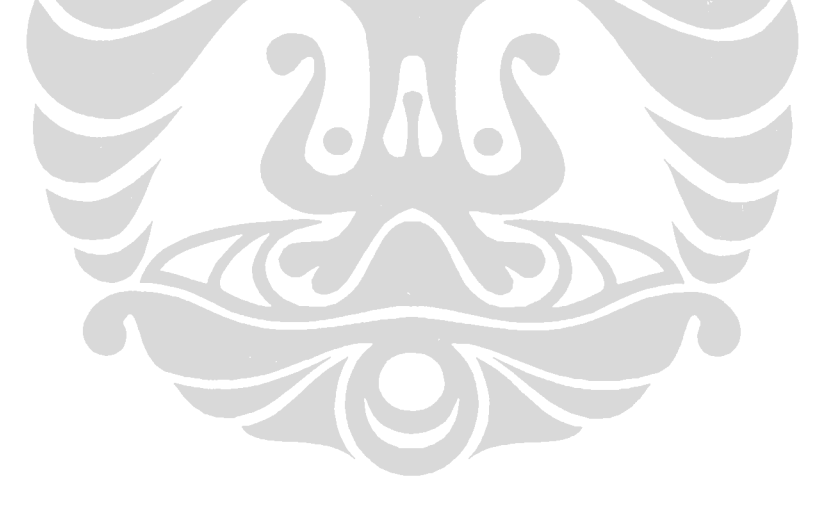

Berikut ini adalah contoh lembar Jawaban (JWB), Pendaftaran (PDF), dan *Batch Control Sheet* (BCS) dari SNMPTN 2008.

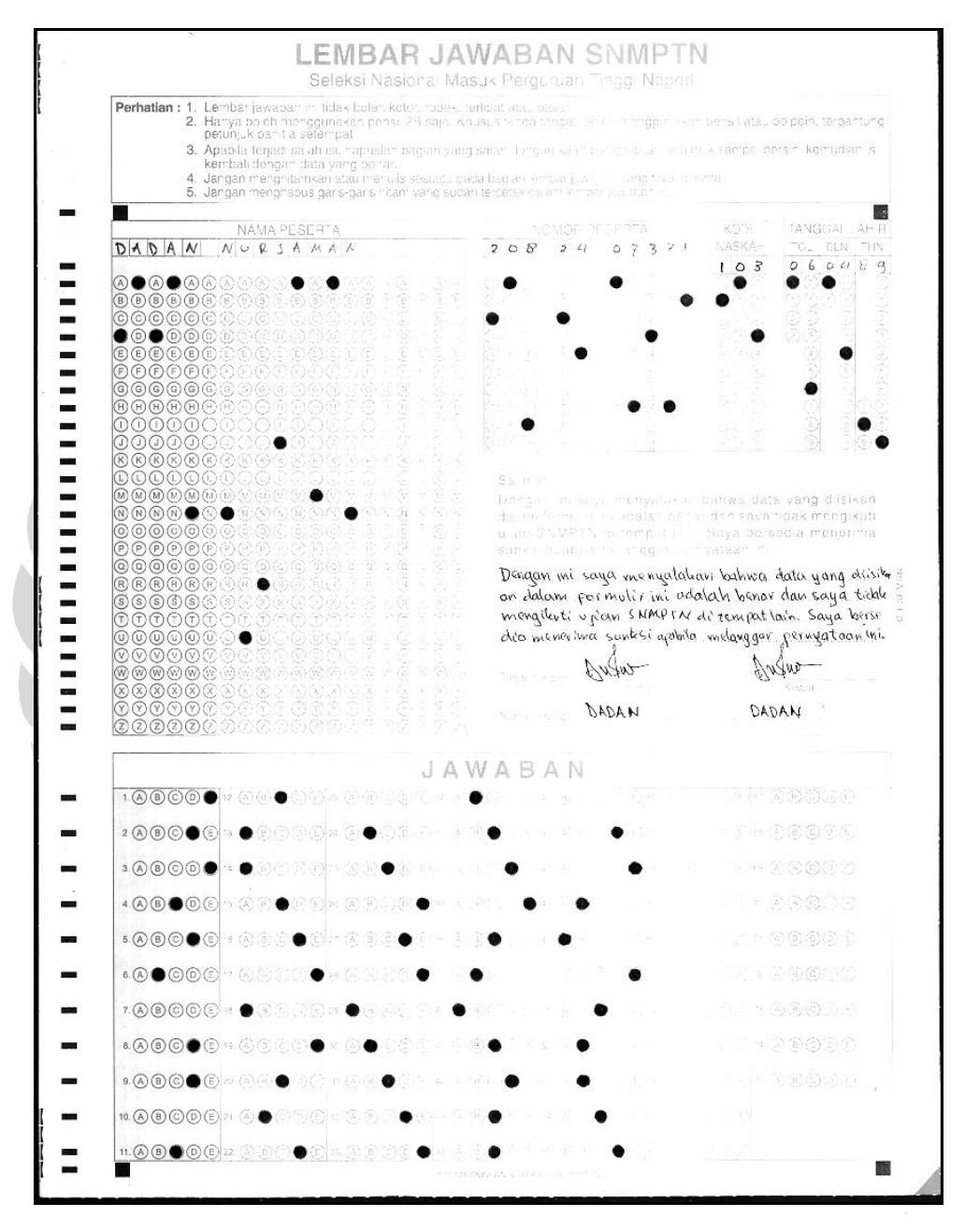

**1. Lembar Jawaban SNMPTN 2008** 

#### **2. Lembar Pendaftaran halaman pertama SNMPTN 2008**

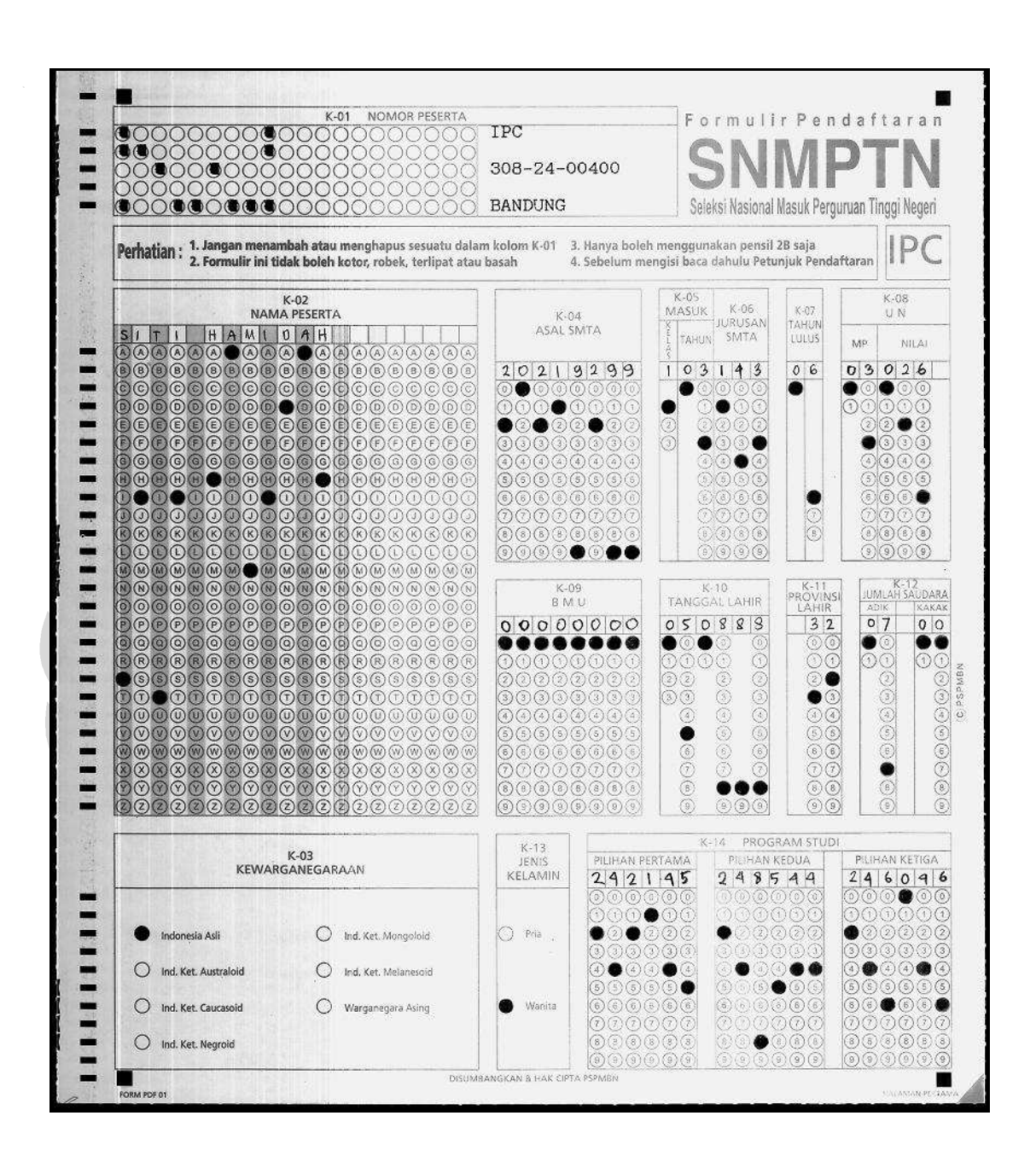

## **3. Lembar Pendaftaran halaman kedua SNMPTN 2008**

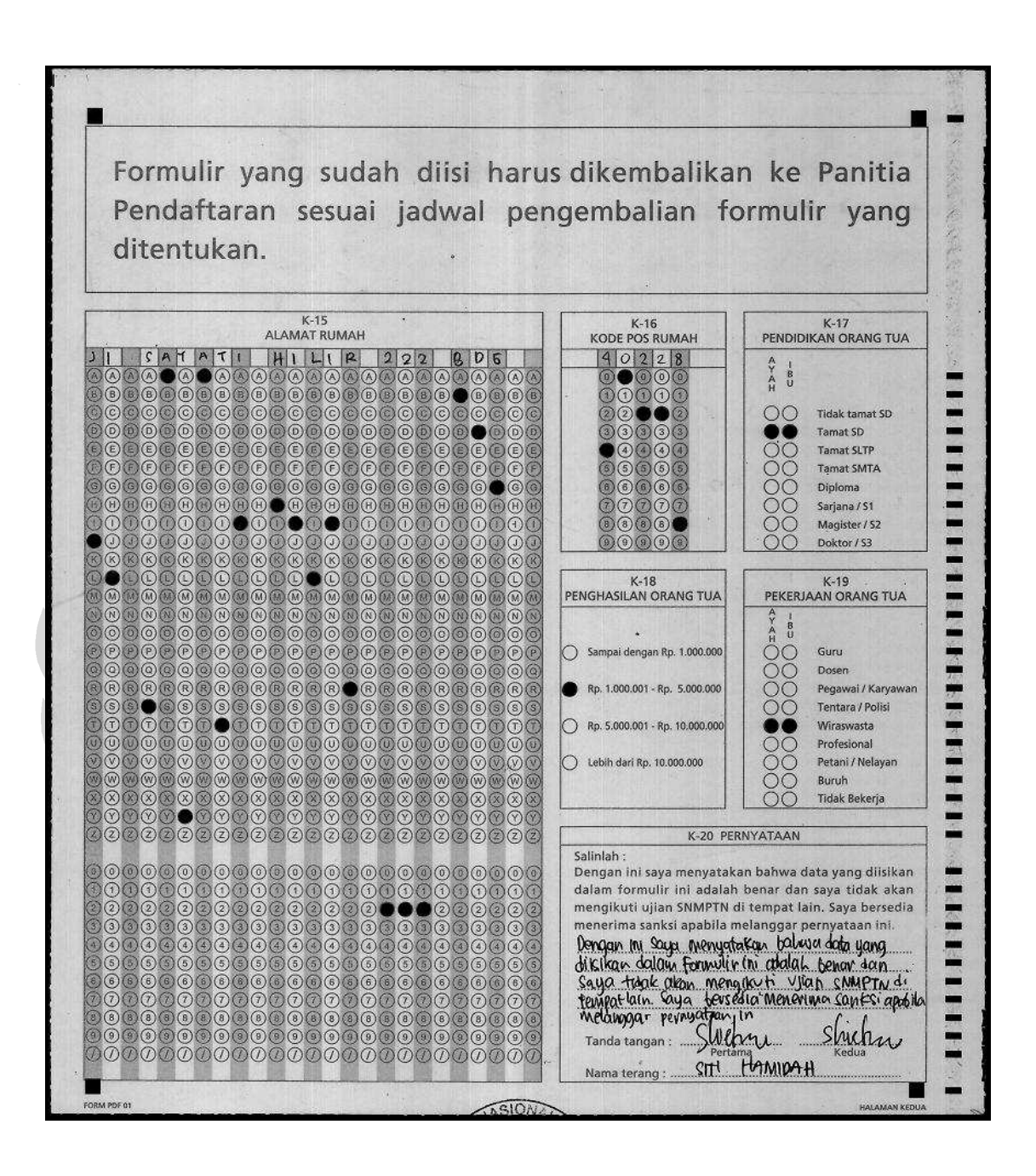

#### Catatan  $\ddot{i}$  $\hat{L}$ Semua perubahan isi amplop,<br>harus dicatat di dalam Lembar<br>Pengendali ini. Lembar Pengendali harus<br>selalu berada dalam amplop. PERHATIAN 00000  $\circ$  $\circ$ Lokasi: BANDUNG KELOMPOK 00000 **LEMBAR PENGENDAL**  $\overline{R}$  $\blacksquare$  $\overline{y}$ 00000<br>00000 m 00000 00000 00000 00000  $\circ$ O KEDUA  $(54)$ PERTAINA ۳ 00000 HARI 00000 -00000  $\blacksquare$  $\frac{1}{4}$ 00000 - $\overline{\phantom{a}}$ batch: 00000 00000 **O SIANG**  $\bigcirc$ 00000 **UNAKTU** -**DAG** 00000  $004$ 00000 Ħ 00000  $\blacksquare$ 0000000 LOKASI ම m  $\circ\circ\circ\circ$  $\bullet$ ©©©©©©©©©<br>©©©©©©©©©<br>©©©©©©©©©© **AMPLOP** ۳  $\blacksquare$ 0000000000<br>0000000000 KODE URUTAN  $\overline{\phantom{0}}$

## **4. Lembar** *Batch Control Sheet* **SNMPTN 2008**

 $\blacksquare$ -

**KNM** 

# **Lampiran F**

## **Penamaan Berkas** *Output*

Pengembangan sisten scanner...,Isnaina Eva Hidayati...[et.al],FASILKOM UI, 2009

Format penamaan berkas *output* yang ada pada sistem *"Scanner Project"* adalah sebagai berikut:

Tipe form LIK - jurusan - lokasi ujian - hari ujian - waktu ujian – amplop

Dengan *ekstension* berkas berupa inisial nama operator.

Contoh:

8. Penamaan berkas *output* pada LIK jawaban

j-1-71-1-1-003.op artinya:

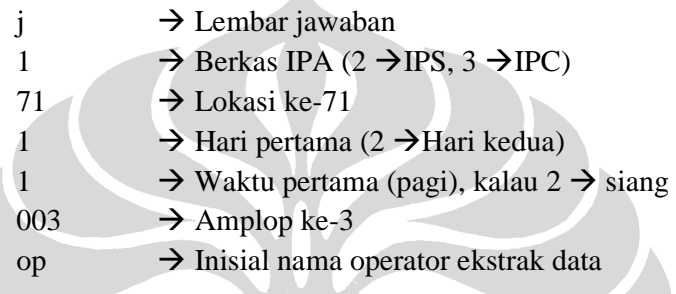

A

9. Penamaan berkas *output* pada LIK pendaftaran

p-1-71-1-1-003op

artinya:

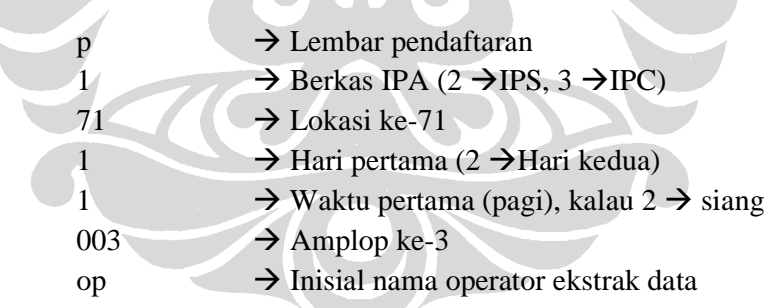

# **Lampiran G**

**Diagram Kelas** 

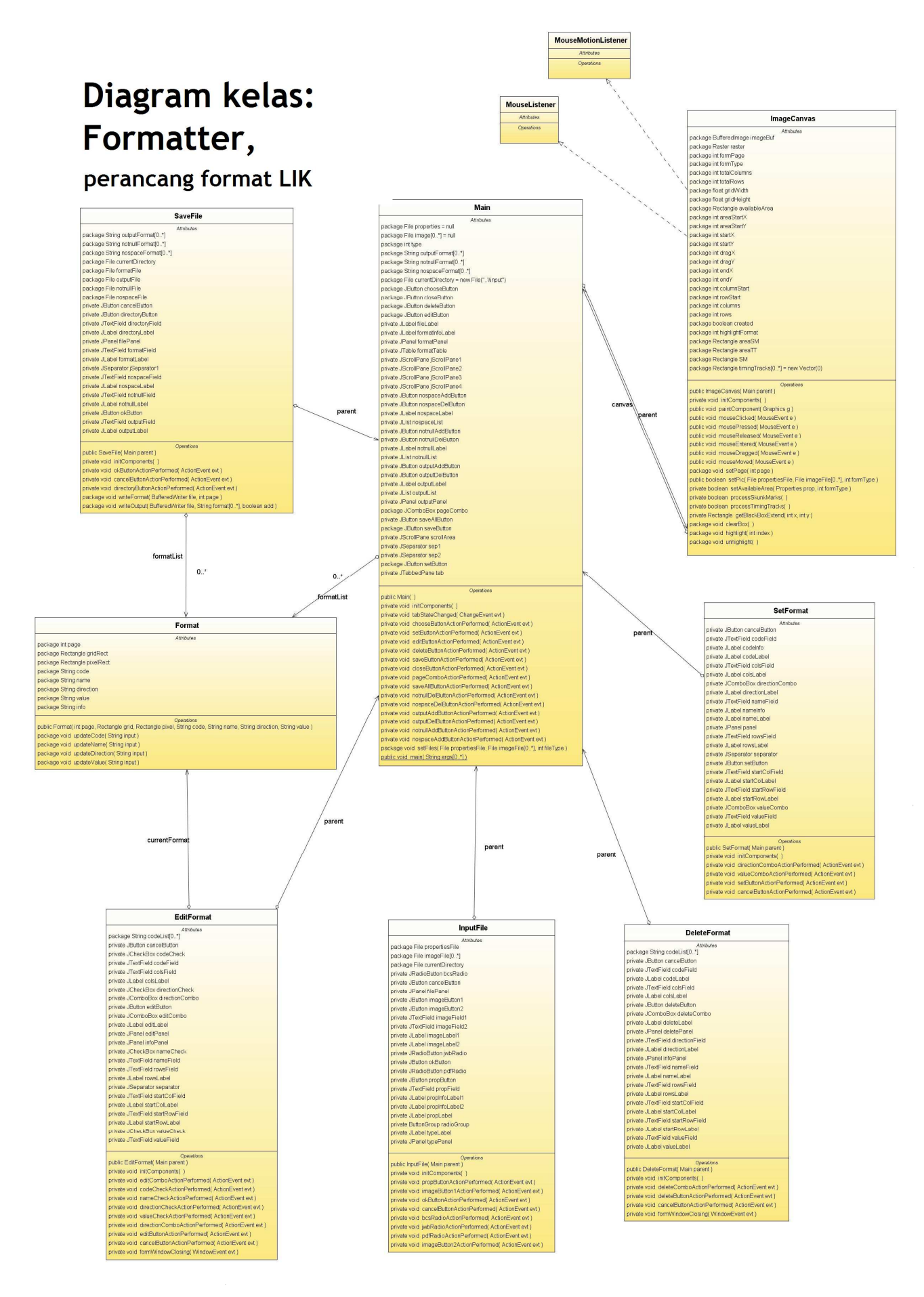

Pengembangan sisten scanner...,Isnaina Eva Hidayati...[et.al],FASILKOM UI, 2009

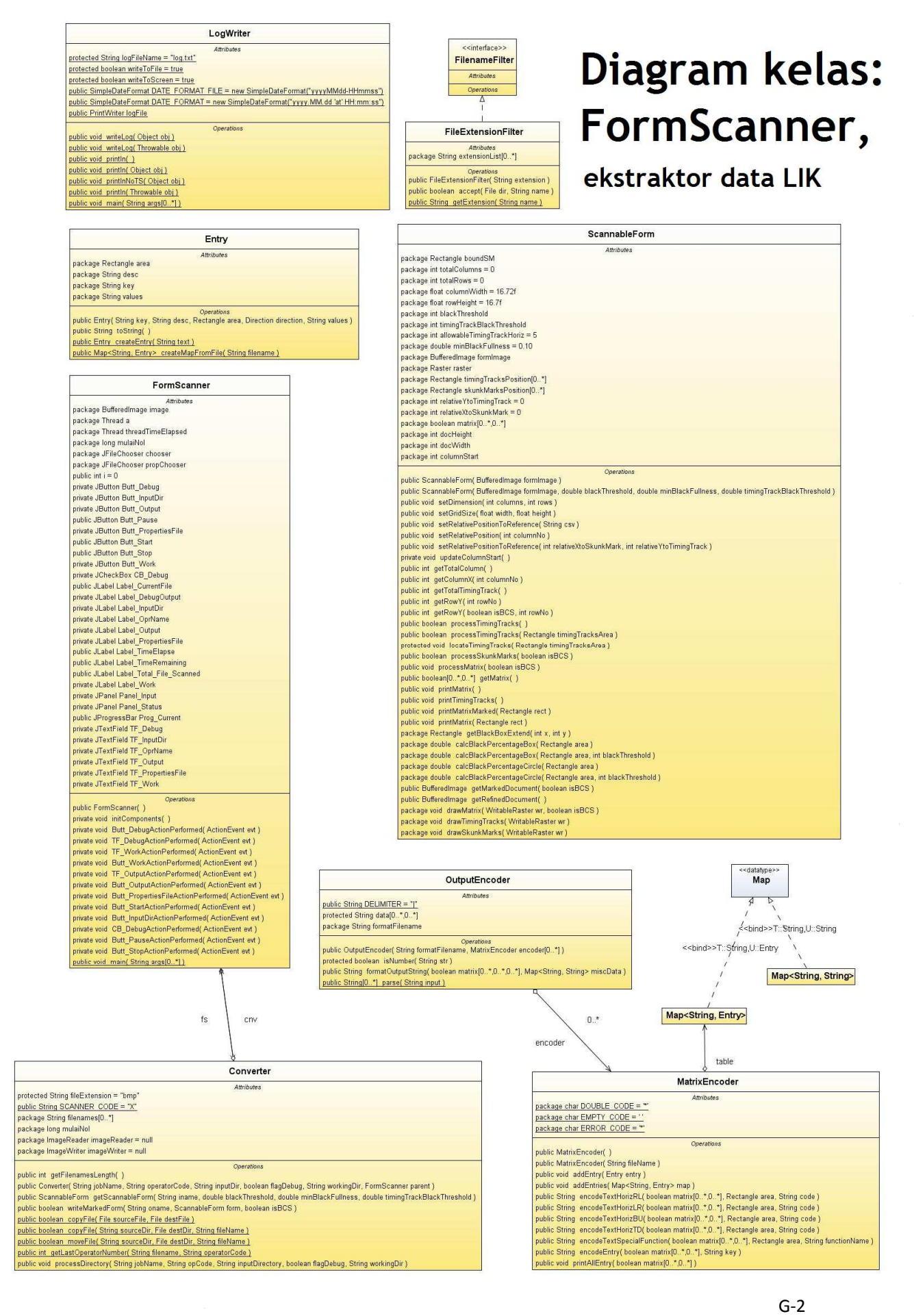